# helion. $p\not\!\downarrow$

## > Idź do

- · Spis treści
- · Przykładowy rozdział

## Katalog książek

- Katalog online
- · Zamów drukowany katalog

## Twój koszyk

· Dodaj do koszyka

## Cennik i informacje

- · Zamów informacje o nowościach
- · Zamów cennik

## S Czytelnia

• Fragmenty książek online

## **X** Kontakt

**Helion SA** ul. Kościuszki 1c 44-100 Gliwice tel. 032 230 98 63 e-mail: helion@helion.pl © Helion 1991-2008

## Oracle Database 11g. Przewodnik dla początkujących

Autor: Ian Abramson, Michael Abbey, Michael Corey, Michelle Malcher Tłumaczenie: Przemysław Szeremiota ISBN: 978-83-246-2548-2 Tytuł oryginału: Oracle Database 11g, A Beginner's Guide Format: 168×237, stron: 400

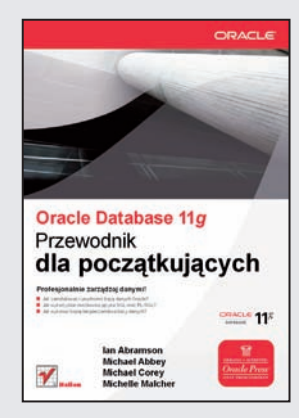

#### Profesionalnie zarzadzaj danymi!

- Jak zainstalować i uruchomić baze danych Oracle?
- Jak wykorzystać możliwości języka SQL oraz PL/SQL?
- Jak wykonać kopię bezpieczeństwa bazy danych?

Bazy danych stanowią fundament niejednej firmy. Na rynku znajduje się wiele produktów przeznaczonych do ich tworzenia. Wśród nich można wskazać jeden, którego nazwa znana jest nawet osobom niezwiązanym z branżą informatyczną. Oracle – to synonim wydajności i niezawodności. Baza ta znajduje zastosowanie wszędzie tam, gdzie przetwarzane sa ogromne ilości danych. Chwila, ale przecież takie narzędzie musi kosztować krocie... Nic bardziej mylnego! Oracle udostępnia także darmowa wersję swojej bazy – Express Edition. Dla zwykłego użytkownika ograniczenia tej wersii nie sa dotkliwe, a korzystanie z niej gwarantuje świetna jakość pracy z produktem lidera wśród baz danych.

Książka "Oracle Database 11g. Przewodnik dla początkujących" stanowi doskonałe, dopasowane do potrzeb poczatkującego użytkownika wprowadzenie do obsługi bazy danych Oracle. W trakcie lektury zdobędziesz gruntowną wiedzę na temat instalacji oraz uruchamiania bazy danych, poznasz podstawy jêzyka SQL i PL/SQL, a tak¿e zaznajomisz się z zadaniami stojącymi przed administratorem baz danych. Ponadto zgłębisz takie zagadnienia, jak bezpieczeństwo bazy, metody wykonywania kopii bezpieczeństwa oraz mechanizmy gwarantujące wysoką dostępność. W książce znajdziesz wiele ćwiczeń, pytań kontrolnych oraz sprawdzianów, które pozwolą na przegląd i utrwalenie zdobytej wiedzy. Książka ta jest obowiązkowa pozycją dla wszystkich użytkowników wchodzacych w świat baz danych Oracle!

- Podstawowe zagadnienia związane z bazami danych
- Instalacja i konfiguracja bazy danych Oracle
- Nawiązywanie połączenia z bazą
- Tworzenie zapytañ SQL
- Wykorzystanie języka PL/SQL do rozwiązywania zaawansowanych problemów
- Administrowanie baza danych
- Tworzenie kopii bezpieczeñstwa
- Przywracanie danych z kopii w przypadku utraty bazy
- Zapewnianie wysokiej dostępności bazy przy użyciu mechanizmów: RAC, ASM oraz Data Guard
- Praca z du¿ymi zbiorami danych

Wykorzystaj możliwości bazy danych Oracle!

## Spis treści

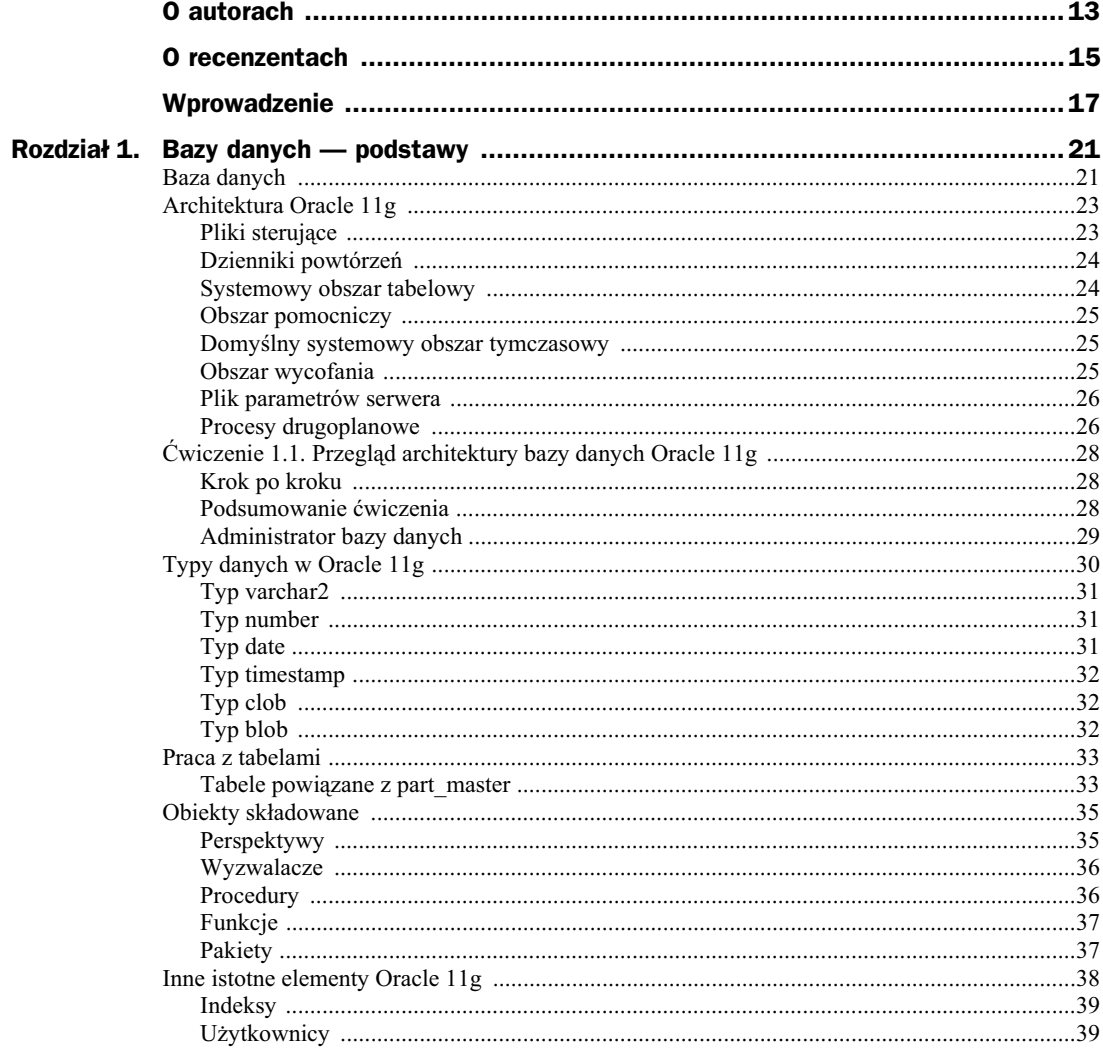

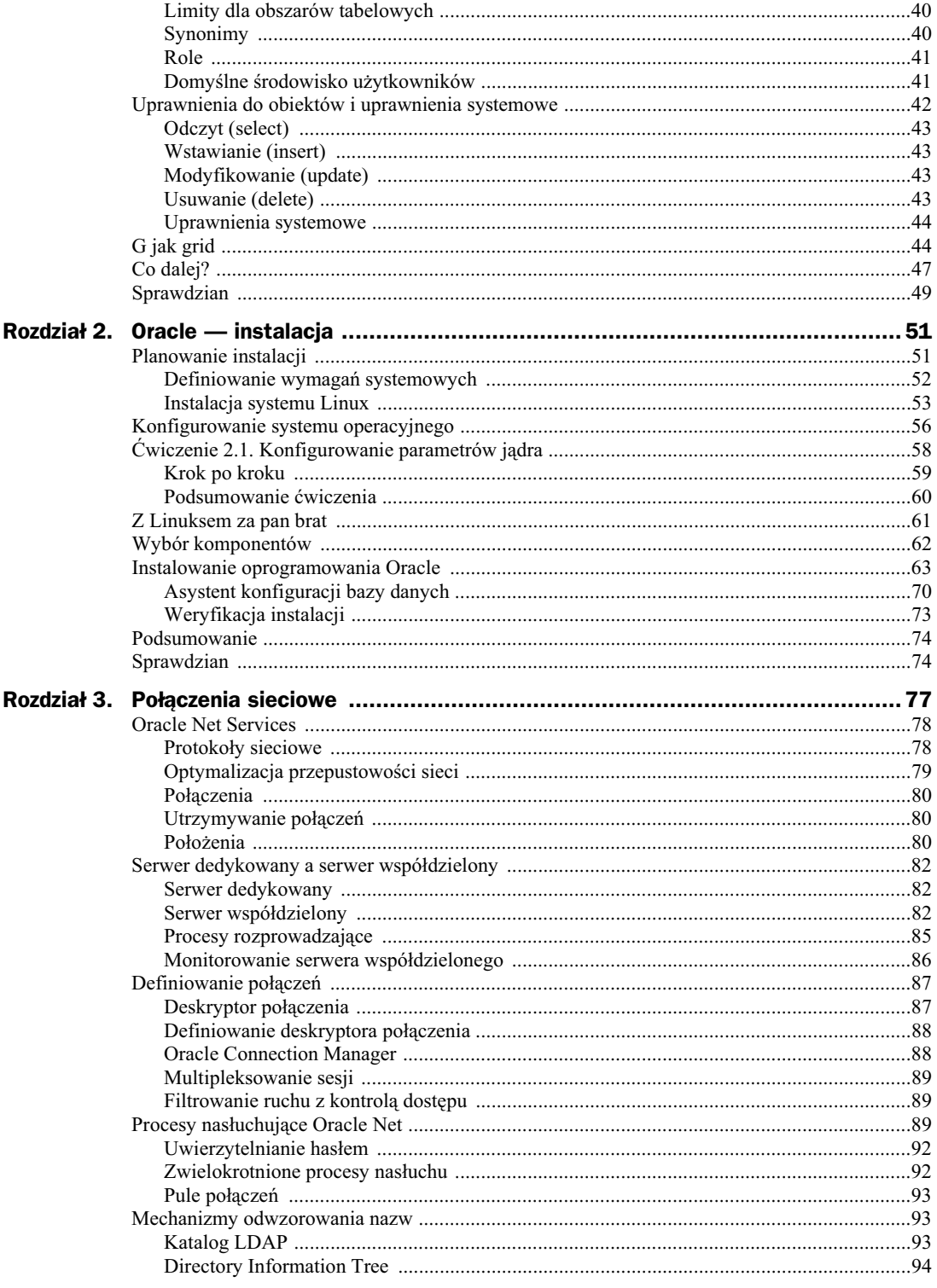

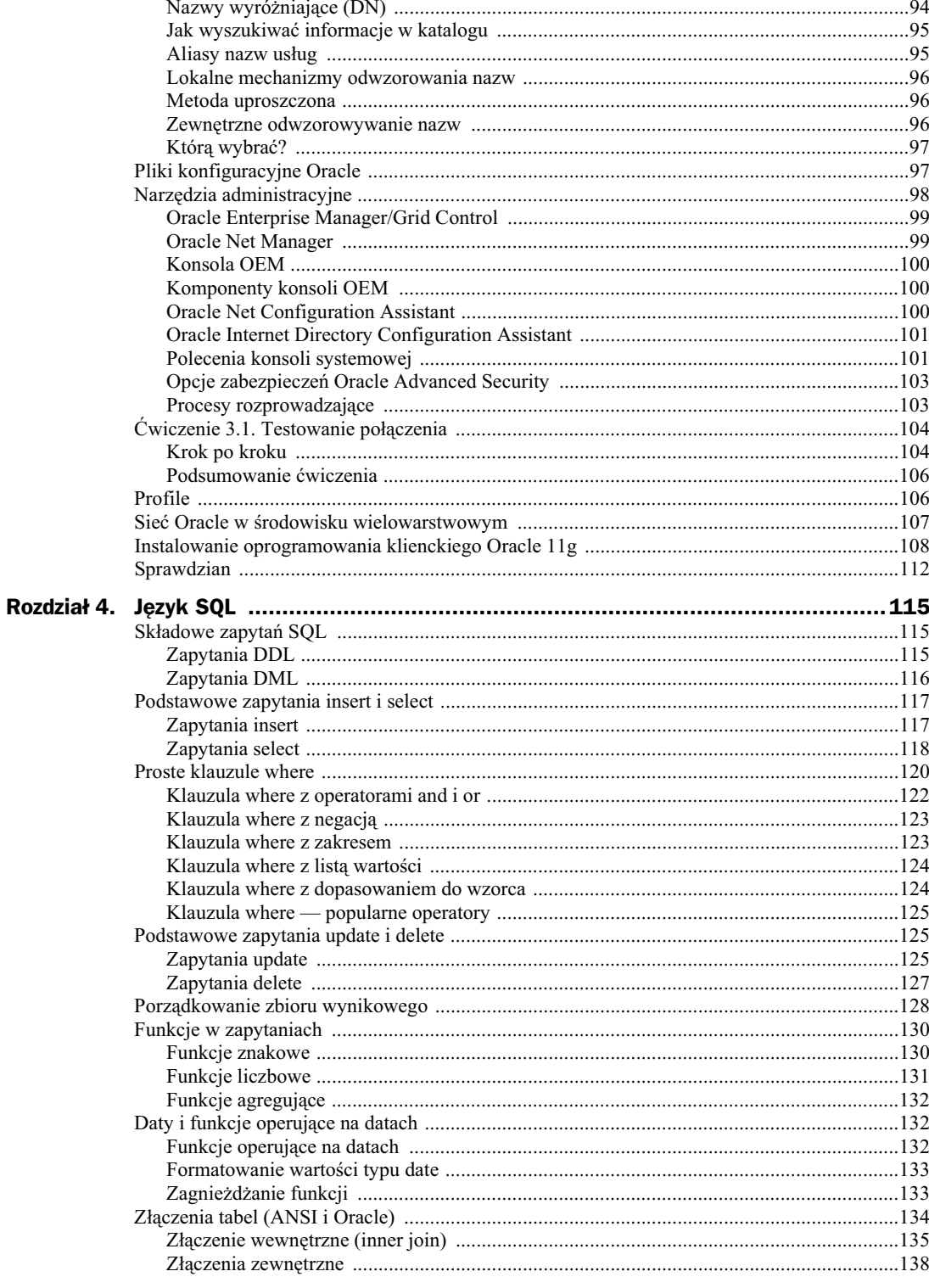

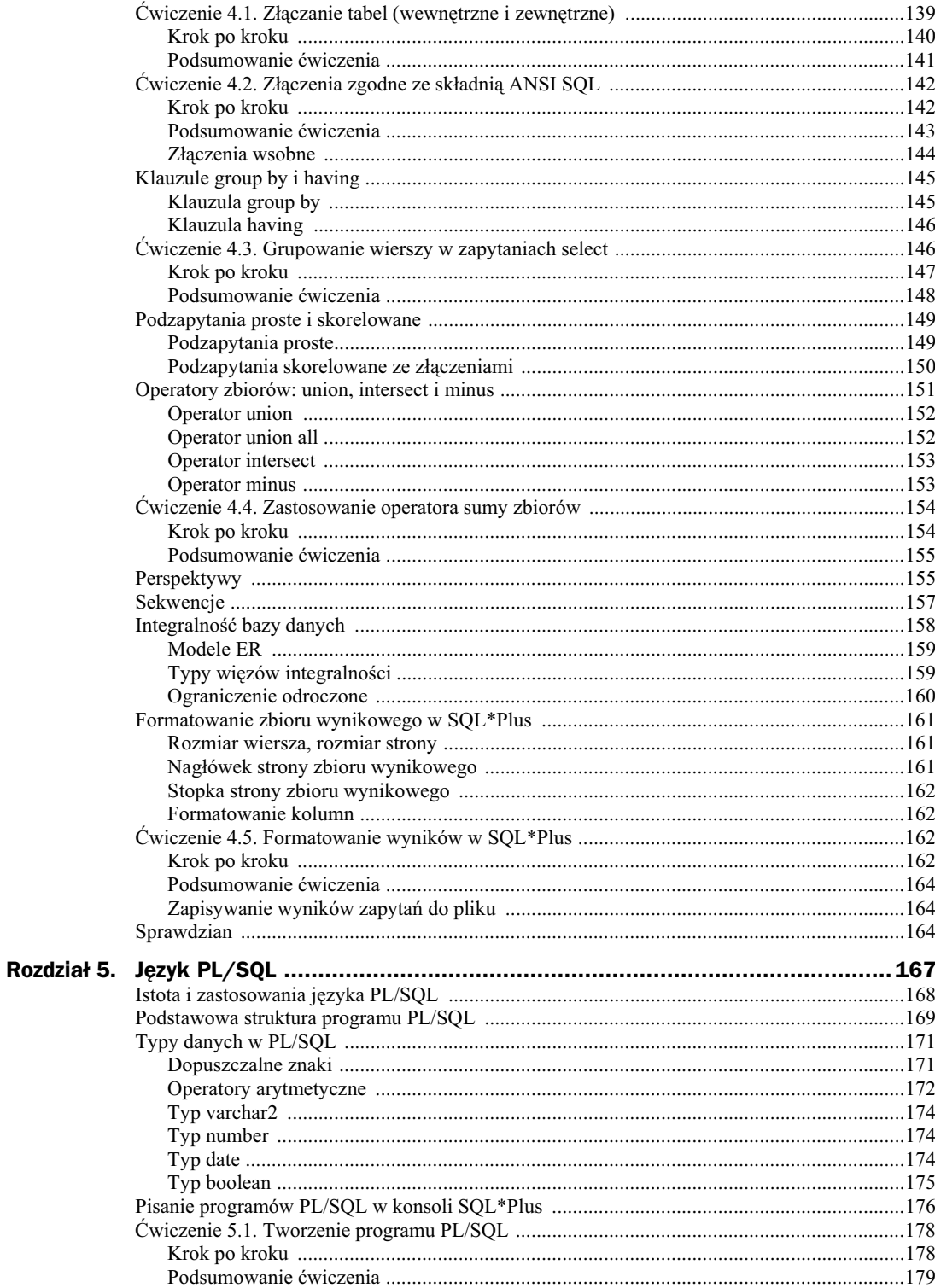

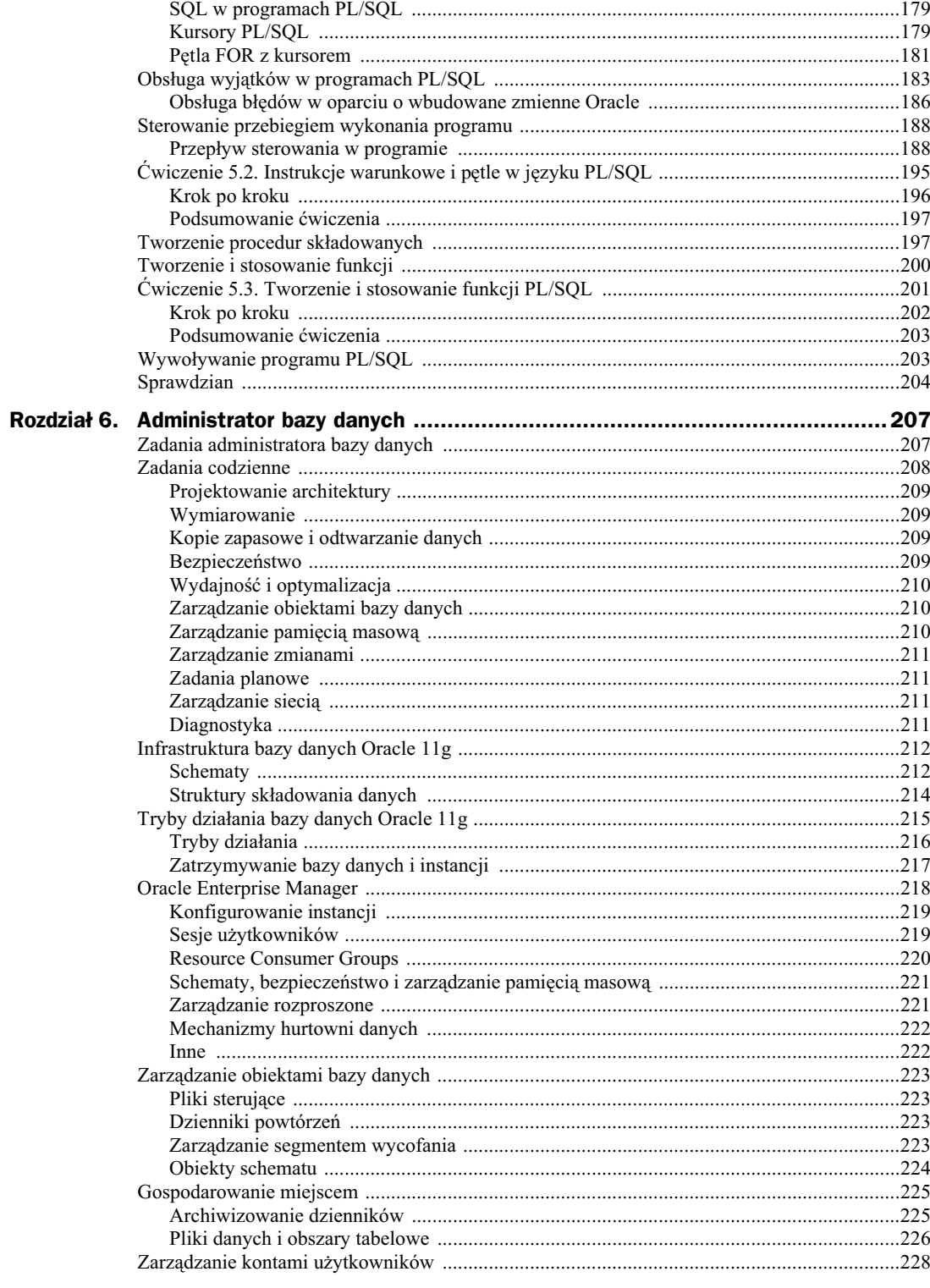

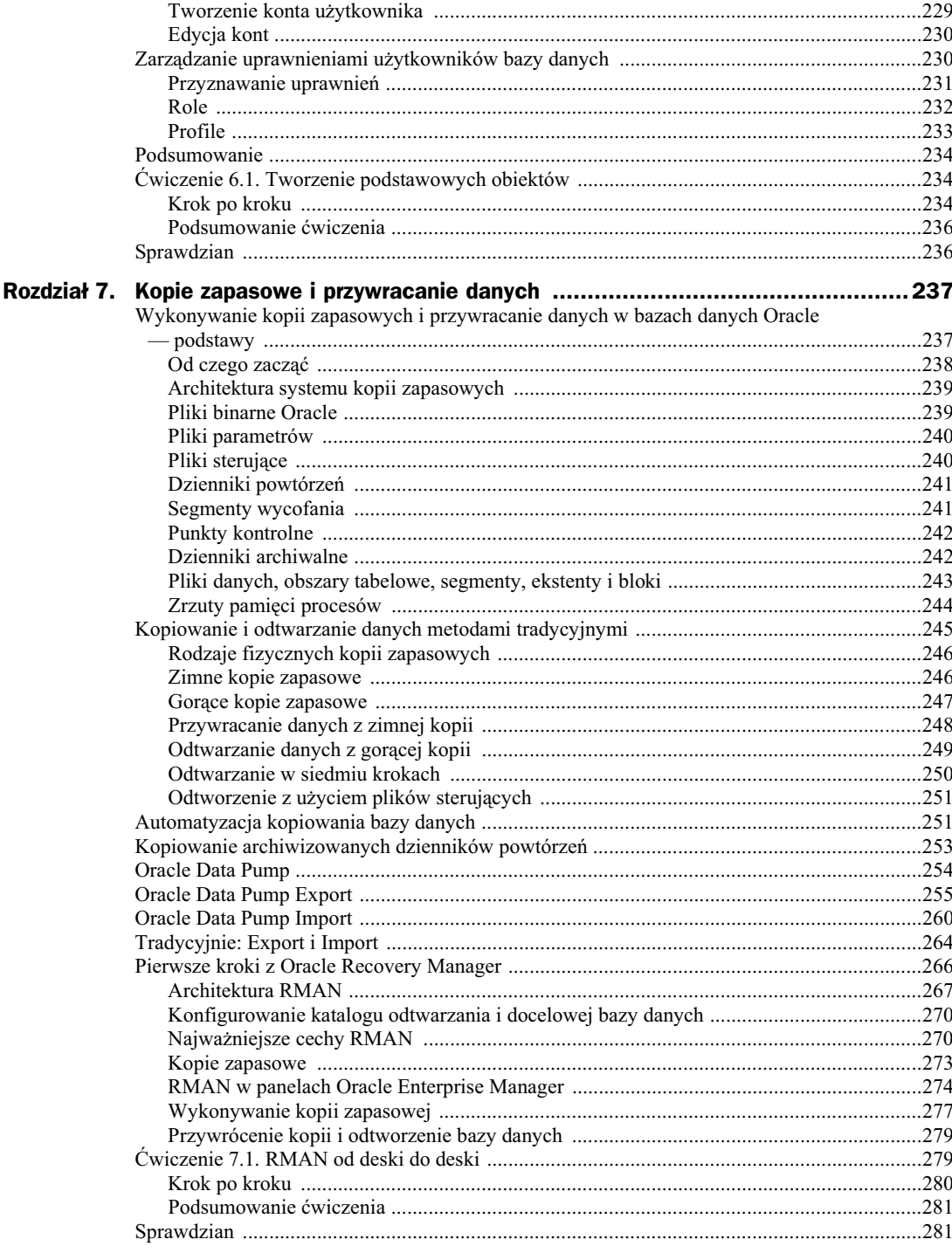

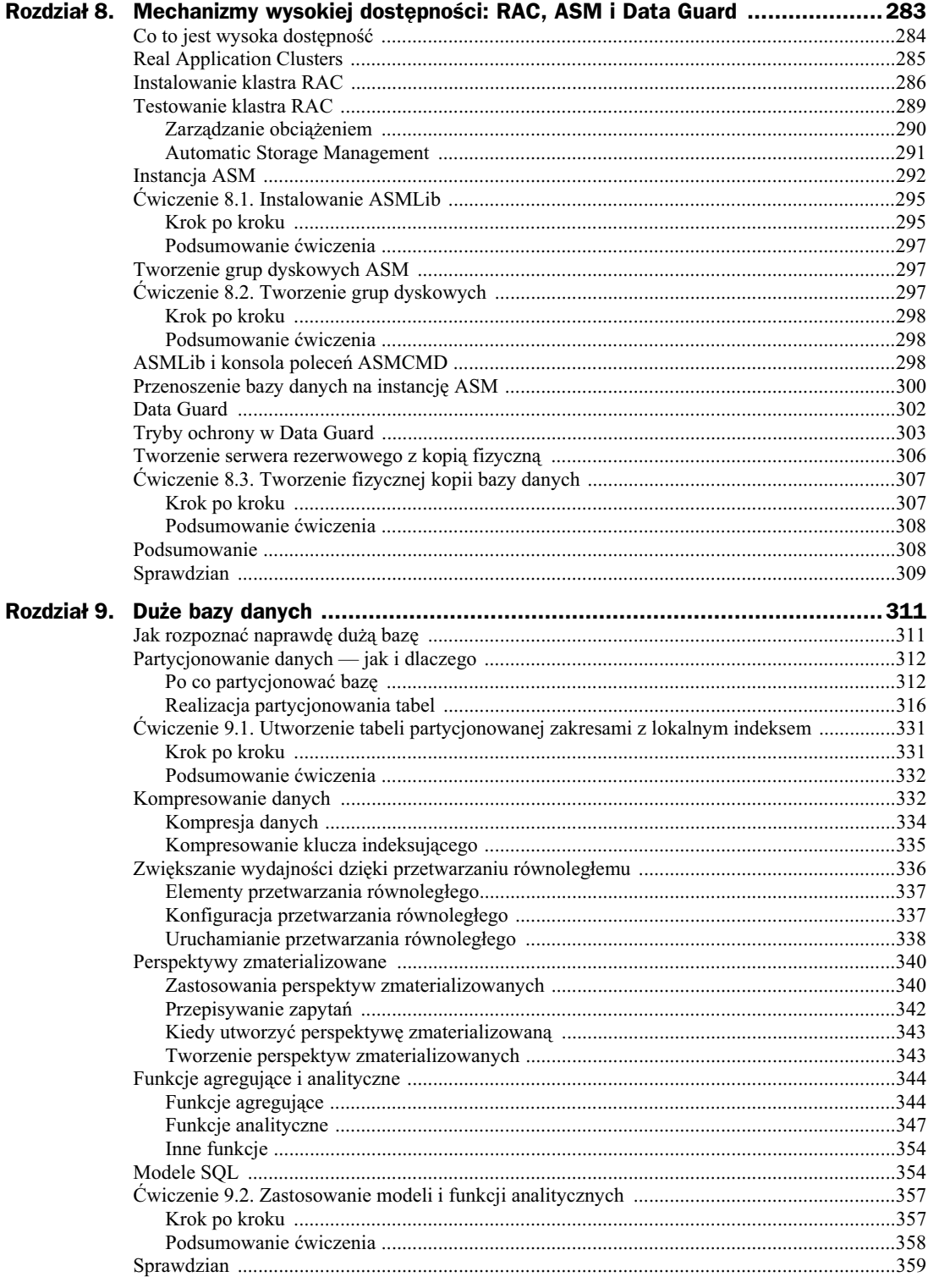

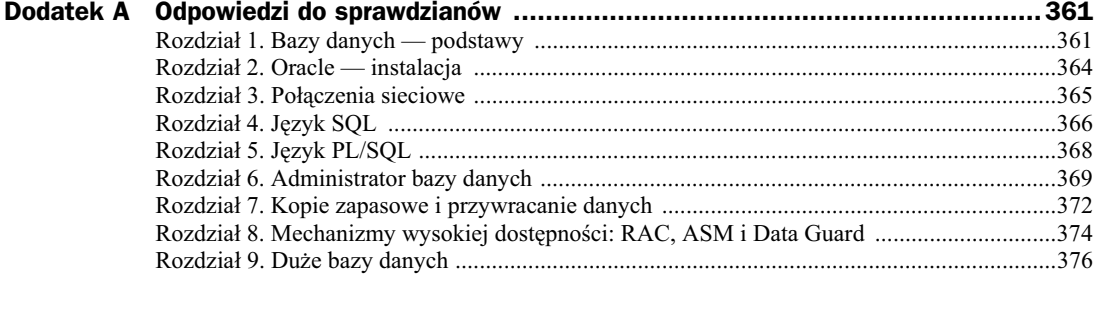

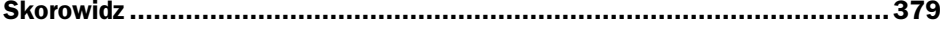

## Rozdział 2. Oracle — instalacja

Znajomość podstaw technologii stojącej za implementacją baz danych Oracle i umiejętność posługiwania się tabelami, wierszami i kolumnami to umiejętności konieczne, ale nie dostateczne; w codziennej pracy potrzeba ich znacznie wicej, ale eby z nich skutecznie skorzystać (a w naszym przypadku — aby je przećwiczyć), potrzebna jest działająca, zainstalowania baza danych. W toku instalowania oprogramowania bazy danych Oracle można wybierać spośród rozmaitych opcji; na potrzeby niniejszego czysto edukacyjnego rozdziału założymy, że instalujemy oprogramowanie z kompletem dostpnych opcji. Gotowi? Najpewniej nie, ponieważ szczera chęć to trochę mało, jeśli nie zostanie uzupełniona odpowiednio staranną analizą i równie starannym planowaniem. Samo pobranie albo pozyskanie nośnika z oprogramowaniem Oracle to w sumie najłatwiejsza część zadania. Dopiero potem zaczynają się schody, a ich pierwszy stopień to wybór systemu operacyjnego i konfiguracja systemu pod bazę danych.

Oracle dowiódł swojej skuteczności w najróżniejszych systemach operacyjnych. Wydanie 11g było w pierwszej kolejności udostępnione dla systemów Linux (oraz dla innych systemów uniksopodobnych), zaraz potem pojawiła się edycja dla systemów z rodziny Windows — to już tradycyjny porzdek publikacji nowych wersji oprogramowania w firmie Oracle. Zaczniemy wic od pobrania z serwisu *otn.oracle.com* najnowszej wersji oprogramowania odpowiedniej dla posiadanego systemu operacyjnego.

Aby dokonać instalacji, a potem umożliwić maksymalną wydajność działania oprogramowania, trzeba też mieć możliwość ewentualnego dostosowania systemu operacyjnego. Dlatego najlepiej, aby Czytelnik dysponował dostępem do systemu, w którym będzie instalowane oprogramowanie Oracle, w trybie administracyjnym. Przydałoby się też pewne obycie z systemem operacyjnym i jego składnikami. W rozdziale będziemy się bowiem zajmować wyłącznie podstawowymi etapami instalacji oprogramowania Oracle w systemie Linux, od zebrania wymaga systemowych po skompletowanie instalacji bazy danych Oracle w systemie.

## Planowanie instalacji

Firma Oracle udostpnia swoim klientom kluczowe informacje na temat instalowania oprogramowania bazodanowego tej firmy, zarówno w postaci dokumentacji towarzyszcej pakietowi instalacyjnemu, jak i w postaci dokumentacji w serwisie wsparcia technicznego MetaLink.

Zawarto tych dokumentów (m.in. *Quick Installation Guide*, *Database Readme* oraz *Database Release Notes*) ma istotne znaczenie dla skutecznoci instalowania oprogramowania, a przede wszystkim pomaga w odpowiednim zaplanowaniu i przygotowaniu instalacji, bo obejmuje wymagania sprzętowe, wymagania systemowe i niezbędną konfigurację poprzedzającą instalację, a także konfigurację po instalacji. Warto też pamiętać o nocie o wydaniu, która zazwyczaj zawiera zaktualizowane porady instalacyjne, uzupełnione o najświeższe doświadczenia.

Pierwszy i najważniejszy etap to zbieranie informacji o elementach koniecznych do poprawnego przeprowadzenia instalacji, a potem do skutecznego uruchomienia instancji bazy danych. Pominięcie tego rozpoznania może się wkrótce zemścić znacznymi nakładami pracy, bo często kończy się koniecznością odinstalowania, a następnie ponownego instalowania oprogramowania (albo jego części). Zanim przystąpimy do instalowania, musimy przede wszystkim dowiedzieć się, jakie są wymagania odnośnie do systemu operacyjnego, i pamiętać, że niektóre standardowe ustawienia to wartości minimalne, więc w większych systemach trzeba je odpowiednio przeskalować.

W środowisku systemów Unix i Linux parametry jądra systemu są inicjalizowane przy rozruchu systemu; od obecności i wartości niektórych z tych ustawień zależy na przykład to, czy oprogramowanie Oracle będzie mogło korzystać z pamięci współdzielonej pomiędzy procesami składającymi się na serwer. Zaniedbanie weryfikacji i ewentualnej korekty parametrów systemu nie musi przy tym uniemożliwić instalacji oprogramowania bazy danych, może za to uniemożliwić jej rozruch. Do tego trzeba pamiętać o łatach, które również powinny być nakładane odpowiednio do instalowanej wersji oprogramowania Oracle. Dopiero po poznaniu wymagań systemowych i zaopatrzeniu się w niezbędne łaty i wymagane wartości parametrów dla aplikacji możemy przymierzać się do faktycznej instalacji.

## **Definiowanie wymagań systemowych**

Minimalne wymagania odnośnie do sprzętu dotyczą liczby procesorów, ilości pamięci i ilości wolnego miejsca na dyskach twardych komputera, niezbędnych do pomyślnego zainstalowania oprogramowania Oracle. W przypadku Oracle 11*g* musimy mieć co najmniej 1 GB pamięci RAM, a oprogramowanie zajmie na dysku od 3,5 do 5 GB miejsca. Wymogi odnośnie do procesorów zostaną zweryfikowane już na etapie kontrolnym przed instalacją. Co do pozostałych komponentów sprzętowych, jak karty sieciowe czy dodatkowe dyski, to wymagania w tym zakresie są zależne od środowiska, które zamierzamy utworzyć; na przykład opcja RAC (Real Application Clusters) ma większe wymagania niż podstawowa instalacja.

W toku omówienia procesu instalowania i konfigurowania oprogramowania Oracle 11*g* jako system przykładowy będziemy wykorzystywali system Linux. W tym przypadku możemy zdecydować się na instalację oprogramowania Oracle z kompletnym systemem operacyjnym Oracle Enterprise Linux — wystarczy umieścić nośniki z pakietami instalacyjnymi OEL i uruchomić komputer z opcją rozruchu z napędu CD. Po zakończeniu rozruchu zobaczymy plansze instalacyjne, prowadzące użytkownika poprzez kolejne etapy instalacji i konfiguracji składników systemu operacyjnego.

## **Instalacja systemu Linux**

Na większości ekranów początkowych wystarczy akceptować podpowiadane ustawienia standardowe, zmieniając ewentualnie język i inne najbardziej podstawowe parametry systemu. Pierwsza plansza instalacji systemu może wymagać dodatkowych informacji o partycji dyskowej — można ją zostawić według ustawień domyślnych albo skonfigurować samemu. W drugim przypadku powinniśmy wskazać partycje, na których montowany będzie główny system plików, a także partycję dla podkatalogu /tmp oraz partycję wymiany (swap). W minimalnym przypadku powinniśmy utworzyć (albo wyznaczyć spośród istniejących) osobną partycję na pamięć wymiany (swap) oraz osobną partycję dla głównego systemu plików. Na rysunku 2.1 widać planszę instalatora z ekranem konfiguracji partycji dyskowych, wystarczających do późniejszego przeprowadzenia instalacji bazodanowego oprogramowania Oracle.

#### **Rysunek 2.1.**

*Konfiguracja partycji dyskowych w instalatorze systemu Linux*

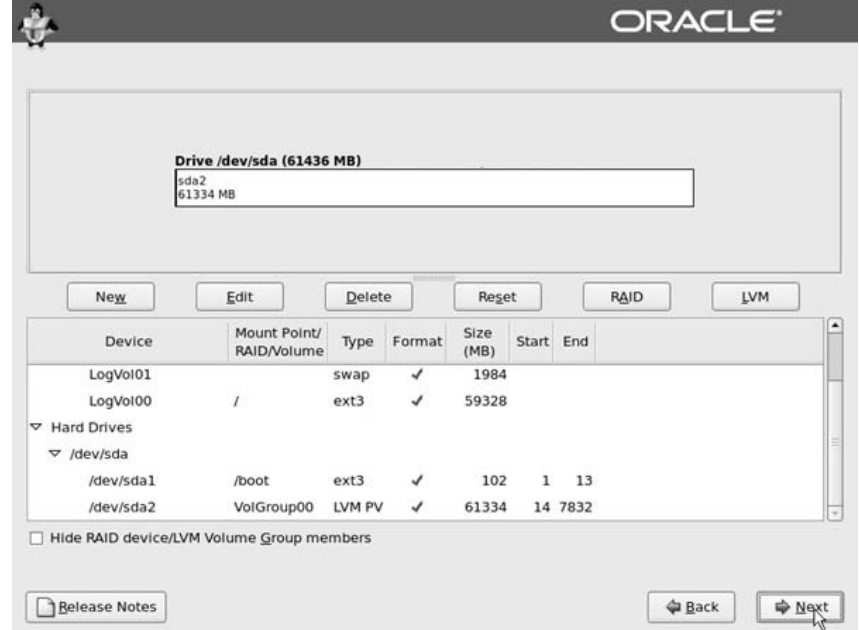

Na rysunku 2.1 widać, że na dysku utworzony został pojedynczy wolumin logiczny dla głównego systemu plików (*/*) oraz osobna partycja pamici wymiany (obszar wymiany to miejsce na dysku, w którym system zapisuje niewykorzystywane chwilowo obszary pamici wirtualnej, kiedy potrzebne jest zwolnienie pewnej ilości pamięci fizycznej). Widać też osobne urządzenie (partycję) dla partycji rozruchu systemu (w początkowym obszarze dysku); w katalogu głównym instalator utworzy typową hierarchię katalogów systemu uniksowego (/var, /tmp, */home* itd.) — nie wydzieliliśmy dla nich co prawda osobnych partycji (jak zalecają administratorzy systemów uniksowych), ale instalator poradzi sobie również z takim układem. Samodzielnie będziemy musieli utworzyć tylko katalog dla oprogramowania Oracle.

Na tym etapie instalacji można dopasować ilość miejsca dyskowego w systemie plików przyszłego serwera tak, aby odpowiadała wymaganiom oprogramowania Oracle. Rozmiar partycji

wymiany możemy zmienić albo od razu, albo później; możemy też zawczasu przygotować punkty montowania dla dowolnych innych systemów plików i partycji, wedle potrzeb. Po kliknięciu przycisku *Next* pojawi się następna plansza instalatora.

Nastpny etap instalacji pozwala na wybór jednego z dostpnych **programów rozruchowych** (ang. *boot loader*). W nomenklaturze systemu Linux program rozruchowy to niewielki program ładujący do pamięci komputera jądro systemu Linux, a następnie uruchamiający to jądro i przekazujący mu kontrolę nad systemem. Do wyboru mamy programy rozruchowe LILO (Linux Loader) oraz GRUB (GRand Unified Unix Bootloader). W dystrybucji Red Hat Linux oraz w Oracle Enterprise Linux domyślnym programem rozruchowym jest wspomniany GRUB i najbezpieczniej wybrać właśnie jego.

Kolejny etap instalacji systemu Linux to określenie konfiguracji sieci i urządzeń sieciowych (patrz rysunek 2.2). Można tu podać adres sieciowy komputera i określić np. nazwę domenową komputera; identyczną konfigurację można przeprowadzić już po zainstalowaniu oprogramowania systemowego. Poszczególne pola wypełniamy odpowiednio do faktycznej konfiguracji sieciowej komputera, na którym instalujemy system (zazwyczaj przydział parametrów sieciowych odbywa się przez serwer DHCP, ale można też ręcznie podać adres IP, adres podsieci, maskę podsieci, domyślną bramę czy adres serwera nazw).

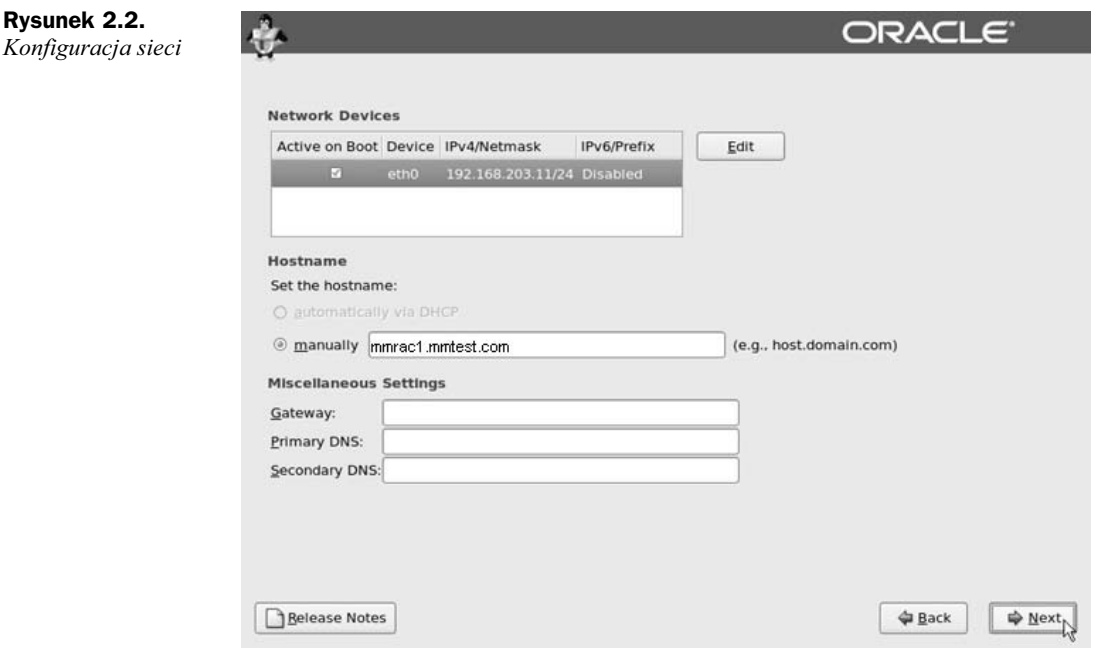

Na kilku kolejnych planszach instalatora ustawia się hasło użytkownika *root* oraz strefę czasową i bieżącą godzinę. Hasło oczywiście trzeba starannie wybrać i dobrze zapamiętać. Po zainstalowaniu systemu bez tego hasła nie można się będzie do niego zalogować. Domyślna dystrybucja systemu składa się z pewnego standardowego zestawu pakietów oprogramowania, ale na którejś kolejnej planszy instalatora można też określić własną listę pakietów do zainstalowania (pakiety można też instalować już po zainstalowaniu samego systemu). Do poprawnego zainstalowania Oracle Enterprise Linux 5.0 (według bieżącej wersji podręcznika instalacji) konieczne są następujące pakiety:

- *binutils-2.17.50.0.6-2.e15*
- *compat-libstdc++-33-3.2.3-61*
- *elfutils-libelf-0.125-3.e15*
- *elfutils-libelf-devel-0.125*
- $\bullet$  glibc-2.5-12
- ◆ *glibc-common-2.5-12*
- ◆ *glibc-devel-2.5-12*
- ◆ glibc-headers-2.5-12
- $\bullet$  gcc-4.1.1-52
- $\bullet$  gcc-c++-4.1.1-52
- ◆ *libaio-0.3.106*
- ◆ *libaio-devel-0.3.106*
- *libgcc-4.1.1-52*
- $\blacklozenge$  *libstdc*++-4.1.1
- *libstdc++-devel-4.1.1-52.e15*
- ◆ *make-3.81-1.1*
- *sysstat-7.0.0*
- *unixODBC-2.2.11*
- *unixODBC-devel-2.2.11*

Po zakończeniu instalacji systemu obecność tych pakietów można sprawdzić z poziomu konsoli następującym poleceniem:

rpm -q unixODBC-devel-2.2.11

Jeśli pakiety nie zostały zainstalowane albo instalacja się nie udała, to dysponując plikiem pakietu, można go doinstalować ręcznie za pomocą następującego polecenia:

```
rpm -ivh unixODBC-devel-2*rpm
```
Przebieg takiej instalacji widać w oknie konsoli na rysunku 2.3; polecenie rpm -q pokazuje, że system nie zawiera pakietu unixODBC-devel, więc ręcznie uruchamiamy polecenie instalujące pakiet (rpm -ivh *nazwa-pakietu*). Identyczną procedurę możemy powtórzyć dla wszystkich pakietów z listy pakietów wymaganych.

| $\Box$<br>root@mmrac1:/cdrom1/Server |                                                                                                    |                                   |  |                                                  |                              |             | alaix |
|--------------------------------------|----------------------------------------------------------------------------------------------------|-----------------------------------|--|--------------------------------------------------|------------------------------|-------------|-------|
|                                      |                                                                                                    | File Edit View Terminal Tabs Help |  |                                                  |                              |             |       |
|                                      |                                                                                                    | [root@mmrac1 ~1# mkdir /cdrom1    |  |                                                  |                              |             | ٠     |
|                                      | [root@mmracl ~]# mount -t iso9660 -o ro /dev/cdrom /cdroml                                            |                                   |  |                                                  |                              |             |       |
|                                      | [root@mmrac1 ~]# cd /cdrom1<br>[root@mmracl cdroml]# ls                                               |                                   |  |                                                  |                              |             |       |
|                                      | Cluster                                                                                               |                                   |  | eula.en US images     README-en.html             | RPM-GPG-KEY                  | supportinfo |       |
|                                      |                                                                                                    |                                   |  | ClusterStorage eula.py isolinux RELEASE-NOTES-en | RPM-GPG-KEY-oracle TRANS.TBL |             |       |
| <b>EULA</b>                          |                                                                                                    | GPL                               |  | README-en RELEASE-NOTES-en.html Server           |                              | VT          |       |
|                                      | [root@mmrac1 cdrom1]# cd Server                                                                       |                                   |  |                                                  |                              |             |       |
|                                      | [root@mmracl Server]# rpm -q unixODBC-devel-2.2.11                                                    |                                   |  |                                                  |                              |             |       |
|                                      | package unixODBC-devel-2.2.11 is not installed<br>[root@mmrac1 Server]# rpm -ivh unixODBC-devel-2*rpm |                                   |  |                                                  |                              |             |       |
|                                      |                                                                                                    |                                   |  |                                                  |                              |             |       |
|                                      |                                                                                                    |                                   |  |                                                  |                              |             |       |
|                                      |                                                                                                    |                                   |  |                                                  |                              |             |       |
|                                      |                                                                                                    |                                   |  |                                                  |                              |             |       |
|                                      |                                                                                                    |                                   |  |                                                  |                              |             |       |
|                                      |                                                                                                    |                                   |  |                                                  |                              |             |       |
|                                      |                                                                                                    |                                   |  |                                                  |                              |             |       |
|                                      |                                                                                                    |                                   |  |                                                  |                              |             |       |
|                                      |                                                                                                    |                                   |  |                                                  |                              |             |       |
|                                      |                                                                                                    |                                   |  |                                                  |                              |             |       |
|                                      |                                                                                                    |                                   |  |                                                  |                              |             |       |
|                                      |                                                                                                    |                                   |  |                                                  |                              |             |       |

**Rysunek 2.3.** *Rczne instalowanie pakietu w systemie*

## Konfigurowanie systemu operacyjnego

Po zainstalowaniu i uruchomieniu systemu operacyjnego pojawią się okna z informacjami licencyjnymi oraz okna kreatora kont użytkowników. To doskonała okazja, aby utworzyć w systemie potrzebne konta użytkowników poza kontem *root*. W przypadku oprogramowania bazodanowego Oracle potrzebne bdzie przynajmniej osobne konto uytkownika (*oracle*), osobna grupa dla oprogramowania Oracle oraz osobna grupa administratorów baz danych (*dba*). Opro-

#### **Pytania kontrolne**

- 1. Które dokumenty zawierają informacje o wymaganiach systemowych i instrukcję instalacji oprogramowania Oracle?
- **2.** Jaki jest pierwszy i najważniejszy etap instalacji oprogramowania Oracle?
- 3. Jakich urządzeń dyskowych potrzebujemy w minimalnym przypadku przy instalacji systemu Linux pod katem oprogramowania Oracle?
- **4.** Które polecenie sprawdza, czy w systemie zainstalowany jest pakiet o pewnej nazwie?
- **5.** Ile pamięci RAM wymaga podstawowa instalacja oprogramowania bazodanowego Oracle?

 $2'$  J  $CB$ 

mialyed-emzeu b- wdu t

**3.** Potrzebujemy dwóch partycji: partycji wymiany i partycji dla głównego systemu plików (/).

2. Zebranie informacji o wymaganiach sprzętowych i systemowych.

**1.** Quick Installation Guide, Database Readme oras Database Release Notes.

#### **IzpeiwodpO**

gramowanie Oracle powinno być instalowane z poziomu konta użytkownika *oracle*, a przy okazji możemy od razu utworzyć również inne konta systemowe niezbędne do działania innych komponentów oprogramowania.

Na rysunku 2.4 widać okno konsoli z przebiegiem procedury dodawania kont potrzebnych do zainstalowania oprogramowania Oracle. Grupy tworzone są za pośrednictwem polecenia groupadd; następnie do grupy przypisywane są poszczególne konta (odbywa się to za pomocą polecenia usermod). W konsoli widać też, jak można w łatwy sposób ustawić albo zmienić hasło danego konta (passwd). Gdybyśmy chcieli dodać jeszcze jakieś konto (np. osasm dla instancji Automatic Storage Management), możemy to zrobić poleceniem useradd.

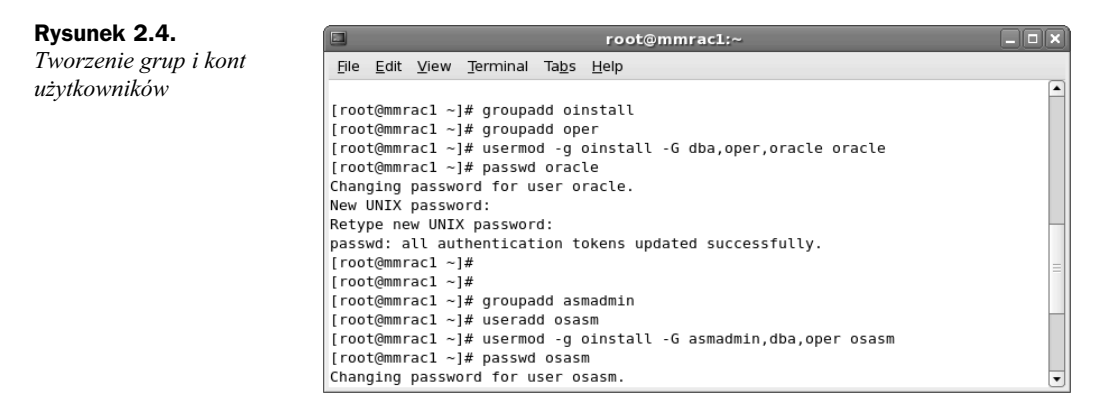

Istniejące w systemie konta użytkowników i zdefiniowane grupy można konfigurować również z poziomu interfejsu graficznego, za pomocą narzędzia wywoływanego poprzez menu *System Tools/User Manager*. Można tu również dodawać nowe konta i przypisywać użytkowników do grup. Tak utworzone konta i grupy są równoważne kontom i grupom tworzonym z poziomu konsoli — np. również posiadają swoje katalogi domowe. Opcje Add User i Add *Group* w programie User Manager Tool są więc bezpośrednimi odpowiednikami poleceń konsolowych useradd i groupadd; obecność interfejsów będących alternatywą dla poleceń systemowych sprawia, że system Linux jest prostszy w obsłudze i nie zmusza nikogo do wydawania "zaklęć" w gołej konsoli.

Konto użytkownika *oracle* powinno posiadać zestaw uprawnień niezbędnych do poprawnego uruchomienia oprogramowania. Nadanie tych uprawnień odbywa się poprzez dodanie konta *oracle* do pliku */etc/security/limits.conf* oraz uzupe-nienie informacji o sesji w pliku */etc/ pam.d/login.* W pliku *limits.conf* (poniżej) konto *oracle* powinno otrzymać limity liczby procesów i liczby otwartych plików (atrybuty nproc i nofile). Zawartość pliku można edytować za pomocą dowolnego edytora teksu (np. Notepad):

*plik /etc/security/limits.conf:* #*<domain> <type> <item> <value>* # oracle soft nproc 2047 oracle hard nproc 16384 oracle soft nofile 1024 oracle hard nofile 65536

*plik /etc/pam.d/login:* #*%PAM-1.0*

#### **Pytanie do eksperta**

#### P: Czy mnożenie kont użytkowników nie wpływa na bezpieczeństwo systemu? Czy naprawdę **konieczne jest zakadanie jakichkolwiek kont poza** *root* **i** *oracle***?**

O: Bezpieczeństwo systemu operacyjnego jest bardzo ważne; mimo to powinniśmy utworzyć w systemie konto, z którego będziemy instalować oprogramowanie Oracle, a także inne wymagane konta, na przykład konta dla administratorów baz danych, którzy będą w przyszłości opiekować się oprogramowaniem. Trzeba przy tym zadbać, aby każdy, kto loguje się do systemu (ewentualnie każdy przedstawiciel pewnej roli administracyjnej), posiadał własne konto; konto *oracle* powinno być wykorzystywane wyłącznie do instalowania oprogramowania, a potem do jego łatania i aktualizowania. Poszczególne konta użytkowników powinny otrzymać uprawnienia tylko do tych elementów, które są związane z wykonywaną z tych kont pracą. Uprawnienia w systemie plików również powinny zostać przydzielone tylko użytkownikom i grupom, którzy naprawdę potrzebują takiego dostępu. Nie wolno stosować wspólnych kont dla odmiennych zadań, ani takich samych haseł. Bezpieczeństwo środowiska można też podnieść, ograniczając dostęp do katalogów oprogramowania Oracle — nie powinny być dostępne dla każdego, kto zdoła zalogować się na serwer.

```
auth [user unknown=ignore success=ok ignore=ignore default=bad]
pam_security.so
auth include system-auth
account required pam_nologin.so
account include system-auth
password include system-auth
# pam_selinux.so close should be the first session rule
session required pam_selinux.soclose<br>session include system-auth
session include
session required pam_loginuid.so
session optional pam_console.so
# pam_selinux.so open should only be followed by sessions to be executed in the user context
session required pam selinux.so open
session optional pam_keyinit.so force revoke
session required /lib/security/pam-limits.so
session required pam_limits.so
```
Zainstalowaliśmy system operacyjny, założyliśmy w nim konta i grupy potrzebne do zainstalowania oprogramowania Oracle, ustawiliśmy im odpowiednie uprawnienia. Wciąż czeka nas weryfikacja (i być może poprawienie) niektórych parametrów jądra systemu Linux, tak aby spełniało przynajmniej minimalne oczekiwania oprogramowania bazy danych Oracle. Zródłem informacji o tych wymaganiach jest dokument *Oracle Quick Installation Guide*. Była już mowa o tym, że dokumentacja instalacji jest bardzo istotna i nie wolno jej zaniedbać.

## wiczenie 2.1. Konfigurowanie parametrów jądra

Standardowej instalacji systemu Linux towarzyszy standardowy zestaw parametrów jądra systemu; tymczasem oprogramowanie Oracle może wymagać niestandardowych parametrów jądra. Niniejszym przećwiczymy krok po kroku procedurę zmiany parametrów jądra systemu operacyjnego Linux; przy okazji omówimy znaczenie niektórych parametrów.

### **Krok po kroku**

**1.** Wynotuj z instrukcji instalacji wymagane wartości parametrów; oto skrócona lista:

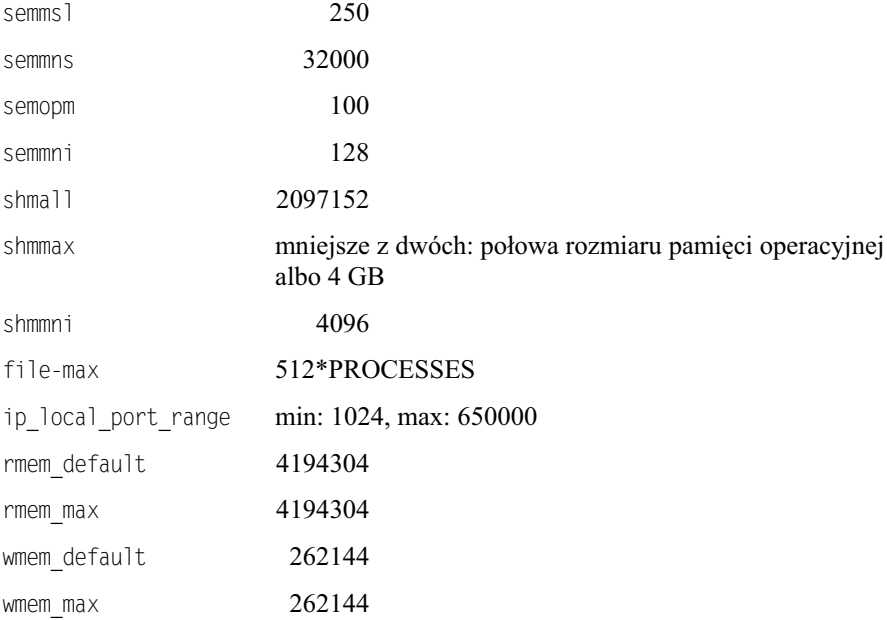

**2.** Sprawdź bieżące wartości parametrów w systemie. Być może bieżące wartości są już ustawione powyżej wymaganych i nie trzeba ich zmieniać. Do sprawdzenia wartości parametru jądra służy polecenie:

```
# /sbin/sysctl -a | grep nazwa-parametru
```
W miejsce "nazwa-parametru" wstaw nazwę parametru albo część nazwy, którą chcesz wyfiltrować z wyniku polecenia sysctl -a, np. dla shm:

```
# /sbin/sysctl -a | grep shm
kernel.shmmni = 4096
kernel.shmall = 2097152
kernel.shmmax = 2147483648
```
**3.** Wprowadź potrzebne wartości parametrów jądra do pliku /etc/sysctl.conf. Plik można edytować za pomocą dowolnego edytora plików tekstowych, np. vi. Interesują nas wiersze dodane od wiersza z komentarzem #ORACLE 11gR1 Kernel Parameters aż do końca pliku. Z pozostałych parametrów zmieniamy wartość parametru kernel.shmmax. Oto przykładowy plik /etc/sysctl.conf; wiersze zmodyfikowane albo dodane zostały wyróżnione pogrubieniem:

```
# Controls the maximum size of a message, in bytes
kernel.msgmnb = 65536
# Controls the default maximum size of a message queue
kernel.msgmax = 65536
# Controls for maximum shared segment size, in bytes
# CHANGED FOR ORACLE 11g # kernel.shmmax = 1073740324
kernel.shmmax = 2147483648
```

```
# Controls the maximum number of shared memory segments, in pages
kernel.shmall = 2097152
#ORACLE 11gR1 Kernel Parameters – add the following lines
fs.file-max = 6553600
kernel.shmmni = 4096
kernel.sem = 250 32000 100 128
net.ipv4.ip_local_port_range = 1024 65000
net.core.rmem_default = 4194304
net.core.rmemmax = 4194304net.core.wmem_default = 262144
net.core.wmem_max = 262144
```
4. Wymuszamy załadowanie przez jądro nowych wartości parametrów systemowych; można to osiągnąć poprzez ponowne uruchomienie serwera albo wykonanie polecenia:

```
# /sbin/sysctl -p
```
Po załadowaniu nowych parametrów powinniśmy móc sprawdzić ich nowe wartości, tak jak na rysunku 2.5.

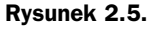

*Weryfikacja nowych wartoci parametrów j-dra*

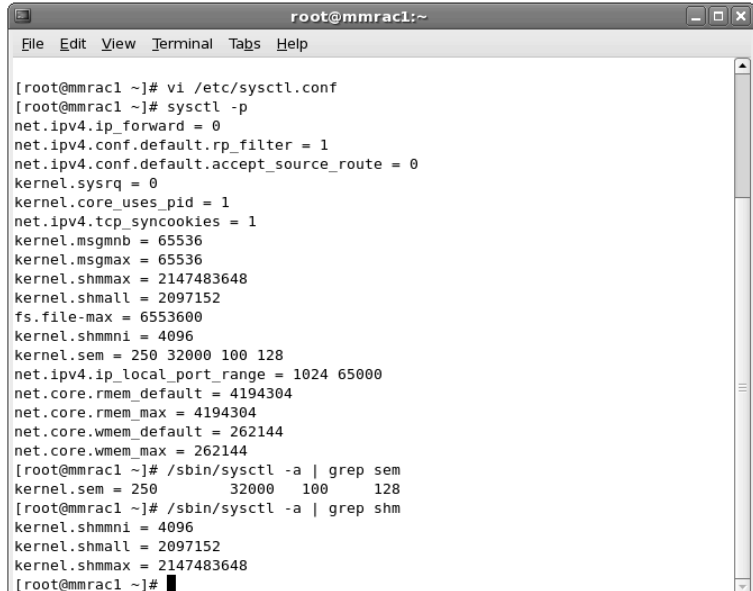

## **Podsumowanie ćwiczenia**

Umiemy już sprawdzać i ustawiać, a także weryfikować nowe wartości parametrów jądra, niezbędnych do skutecznego zainstalowania i uruchomienia oprogramowania Oracle. Zmiana parametrów jądra systemu to nic innego, jak optymalizacja systemu pod kątem oprogramowania, które zamierzamy w nim zainstalować i uruchomić.

## Z Linuksem za pan brat

Wiemy już, że z Linuksem można pracować z poziomu interfejsu graficznego albo w oknie terminalu, z poziomu konsoli. W dotychczasowych przykładach trzymaliśmy się tej drugiej metody i wspomagaliśmy się ewentualnie edytorami plików tekstowych. Przy zarządzaniu niektórymi plikami i katalogami oprogramowania Oracle przydadzą się nam kolejne polecenia systemowe oraz umiejętność odczytywania dokumentacji tych poleceń (składni wywołania i rozpoznawanych opcji). Do najbardziej podstawowych poleceń systemu Linux należą polecenia zmiany biecego katalogu, kopiowania i przenoszenia (zmiany nazwy) plików, polecenia wywołujące systemowy edytor plików tekstowych, polecenia wyświetlające zawartość pliku strona po stronie i kilka innych; wszystkie je wywołuje się bardzo podobnie jak w innych systemach uniksowych i uniksopodobnych; różnice mogą dotyczyć zestawu i nazw rozpoznawanych opcji). Oto najbardziej przydatne polecenia systemu Linux:

- pwd wyświetla bieżący katalog roboczy,
- $\bullet$  more nazwa-pliku wyświetla zawartość pliku tekstowego strona po stronie,
- $\bullet$  ls wyświetla zawartość bieżącego katalogu (listę plików w katalogu),
- ◆ echo \$ZMIENNA wyświetla wartość zmiennej środowiskowej ZMIENNA,
- ◆ mv *nazwa-pliku nowa-nazwa-pliku* zmienia nazwę pliku nazwa-pliku na *nowa-nazwa-pliku*,
- cp *nazwa-pliku /nowy/katalog* kopiuje plik do innego katalogu,
- ◆ rm *nazwa-pliku* usuwa plik *nazwa-pliku* (nie należy używać tego polecenia z symbolami wieloznacznymi w nazwie pliku, a już na pewno nie w katalogu głównym).

Wszystkie polecenia systemowe sa opisane w dokumentacji systemowej. Ta sama dokumentacja zawiera też opis znaczenia poszczególnych parametrów oraz opis rozpoznawanych opcji polecenia, a czasem również przykłady wywołania. Wszystkie te informacje można uzyskać, wydając w konsoli polecenie man z nazwą polecenia, o którym chcemy się czegoś dowiedzieć. Na rysunku 2.6 widać przykład dokumentacji dotyczącej polecenia grep, wywo--anej poleceniem:

\$ man grep

#### **Pytania kontrolne**

- **1.** Jak sprawdzić wartości parametrów jądra w systemie Linux?
- **2.** Jak w Linuksie wyświetlić dokumentację systemowa dla polecenia grep?
- **3.** Jakim poleceniem tworzy się grupę użytkowników w systemach uniksowych?

1 I 6J ampadd o 1 nstall 2. man grep  $T$  syscfl -g

isbeiwoqb0

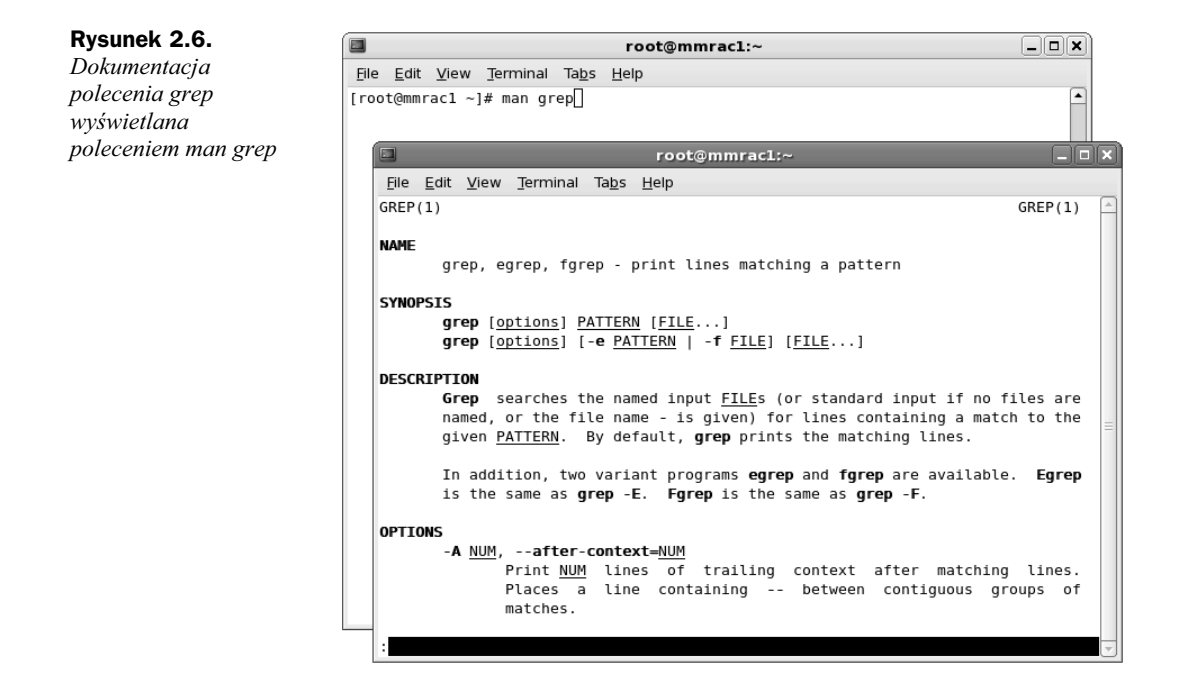

## Wybór komponentów

Niektóre z komponentów oprogramowania Oracle są instalowane automatycznie, jako standardowe elementy. Inne są dostępne na osobnych nośnikach albo w postaci osobno ściąganych pakietów. W Oracle 11*g* standardowa instalacja oprogramowania bazy danych obejmuje nast pujące elementy:

- Oracle Database Vault
- ◆ Oracle SQL Developer
- Oracle Configuration Manager
- Oracle Application Express
- Oracle Warehouse Builder

Nie będziemy się tu wdawać w omawianie sposobów licencjonowania wydań standardowych i wydań enterprise z pakietami, w których dostępne są poszczególne komponenty opcjonalne; wiadomo jednak, że różnym potrzebom biznesowym dedykowane są różne grupy produktów. Przed przystąpieniem do instalacji oprogramowania Oracle najlepiej rozpoznać te potrzeby zawczasu, aby można było zainstalować komplet oprogramowania za jednym zamachem choć oczywiście zawsze jest możliwość doinstalowania kolejnych komponentów już po przeprowadzeniu początkowej instalacji oprogramowania Oracle.

Za pomocą instalatora oprogramowania Oracle — Oracle Universal Installer — można przeprowadzić zarówno instalację podstawową (Basic), obejmującą standardowe opcje, jak i instalację wersji zindywidualizowanej (*Advanced*) z możliwością wyboru poszczególnych pakietów do zainstalowania.

## Instalowanie oprogramowania Oracle

Aby zacząć, musimy uruchomić instalator Oracle (Oracle Universal Installer) z konta użytkownika oracle. Instalator możemy uruchomić z płyty DVD albo z pakietu pobranego na komputer i rozpakowanego do katalogu instalacyjnego:

[oracle@mmrac1 database]\$ ./runInstaller

Jeśli przed uruchomieniem instalatora ustawimy odpowiednio wartość zmiennej ORACLE\_HOME, część prezentowanych na kolejnych rysunkach ustawień zostanie wprowadzona automatycznie. Tymczasem omówimy niektóre okna Oracle Universal Installer. Poszczególne rysunki mog się też przydać jako ściągi standardowych opcji i ustawień dostępnych na poszczególnych etapach instalacji. Na pierwszy ogień idzie okno z rysunku 2.7.

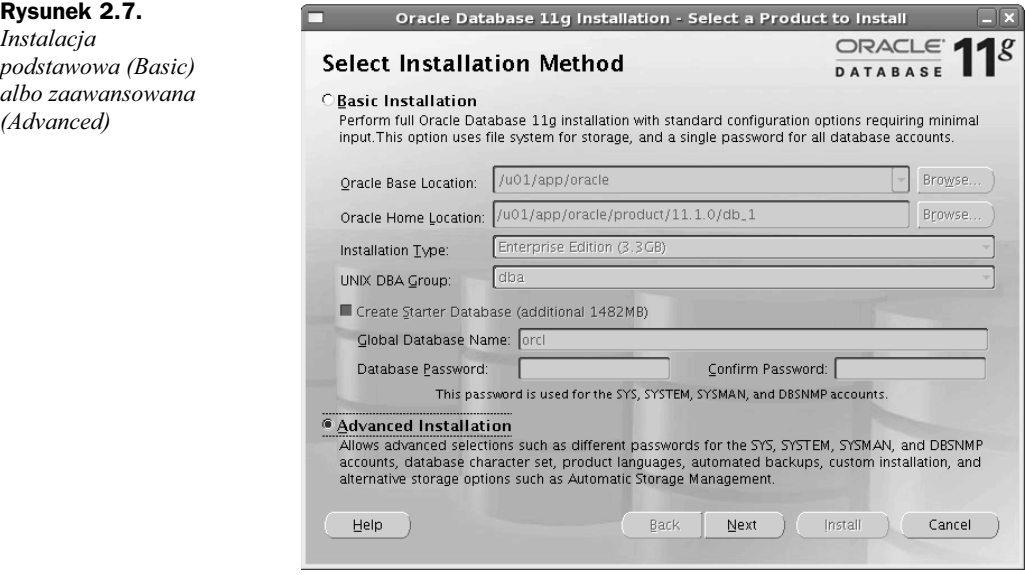

Po wybraniu instalacji standardowej (*Basic*) i po zakończeniu procesu instalacji oprogramowania instalator uruchomi program asystenta konfiguracji bazy danych, za pomocą którego będzie można od razu utworzyć nową, pierwszą bazę danych. W przypadku instalacji podstawowej nie ma możliwości zainstalowania niektórych opcji (jak Automatic Storage Management), za to sama instalacja jest stosunkowo niewymagajca, bez nadmiaru opcji. W przypadku wybrania instalacji zaawansowanej (*Advanced*) można będzie potem samodzielnie wybierać poszczególne opcje instalacji oprogramowania. Na rysunku 2.7 zaznaczono opcję Advanced, więc kolejne ilustracje będą dotyczyły trybu instalacji zaawansowanej.

Przy przeprowadzaniu instalacji warto zapisywać sobie na boku listę opcji wybieranych w toku procesu instalacji, co ułatwi późniejsze kolejne instalacje oprogramowania Oracle w takich samych konfiguracjach. W ten sposób zapewniamy sobie możliwość łatwego tworzenia jednolitych środowisk operacyjnych, a przede wszystkim zmniejszamy ryzyko przypadkowego pominięcia któregoś z komponentów w instalacjach produkcyjnych.

Grupa z przypisanym w systemie operacyjnym kontem, z którego instalujemy oprogramowanie Oracle (*oracle*), musi mieć dostęp do katalogu instalacyjnego *OraInventory*. Zazwyczaj wykorzystuje się do tego grupę *oinstall*, jak na rysunku 2.8. Sam katalog OraInventory będzie później zawierał informacje o składnikach zainstalowanych w danym systemie i ich wersjach. Katalog OraInventory jest też wykorzystywany do nakładania łat na pliki binarne i do odinstalowywania już zainstalowanych oraz doinstalowywania brakujących komponentów.

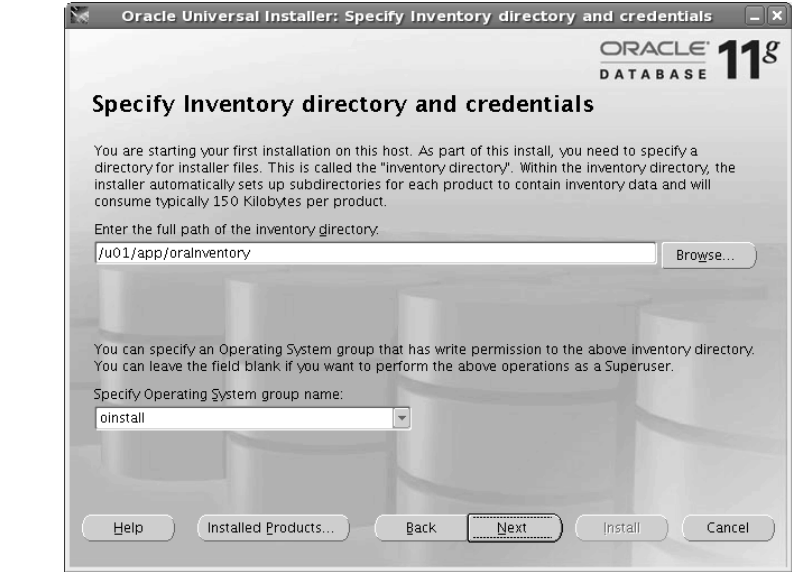

Na kolejnym rysunku (patrz rysunek 2.9) widać, że instalator daje wybór pomiędzy trzema zestawami komponentów w instalacji: *Enterprise*, *Standard* albo *Custom*. W przypadku wybrania *Enterprise* albo Standard instalator będzie instalował domyślne składniki oprogramowania zdefiniowane w tych kategoriach. Kategorie te różnią się licencjonowaniem, a wersja Standard (uboższa) może być obłożona ograniczeniami co do liczby obsługiwanych procesorów. Co do zdania się na domyślny zestaw komponentów, opinie są podzielone: jedni uważają, że w systemie produkcyjnym należy instalować tylko to, co jest tam koniecznie potrzebne, inni twierdzą, że należy instalować wszystko co dostępne, aby dać programistom szansę wypróbowania dodatkowych komponentów. W większości instalacji najlepiej chyba dobrać komponenty oprogramowania recznie, zaznaczając opcję *Custom*, a następnie wybierając do instalacji tylko to, co faktycznie będzie wykorzystywane w systemie. Należy przy tym pamiętać o utrwaleniu konfiguracji instalacji, tak aby można ją było w razie czego szybko powtórzyć w środowisku produkcyjnym.

Na serwerze można utworzyć kilka katalogów domowych dla różnych wersji oprogramowania i kolejnych zestawów nałożonych łat. Na rysunku 2.10 widać przykład wspólnego katalogu bazowego (*Oracle Base*) oraz osobnego katalogu domowego, w którym zainstalowana zosta-

**Rysunek 2.8.** *Katalog instalacyjny oprogramowania*

*— OraInventory*

*Oracle*

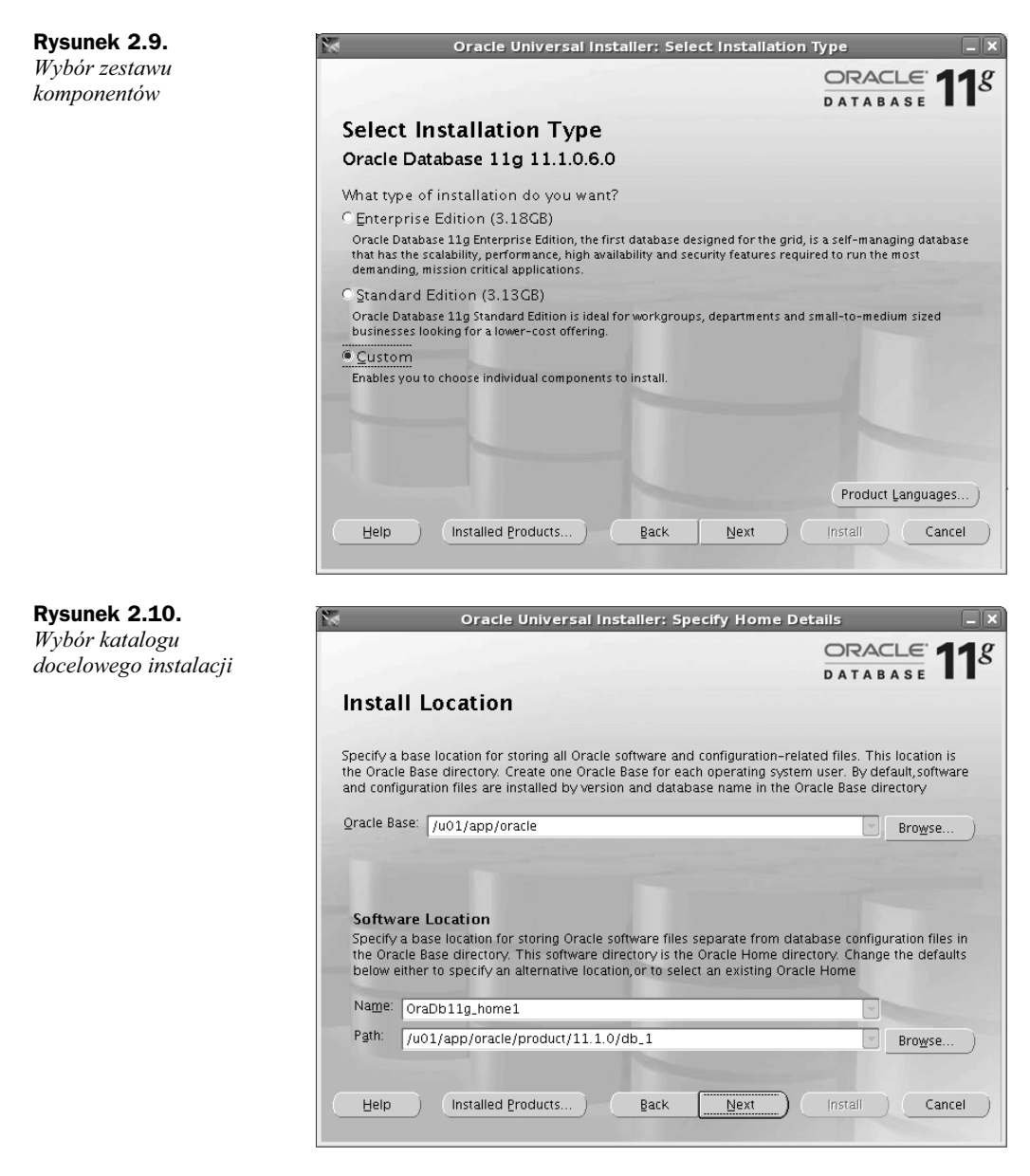

nie konkretna wersja oprogramowania Oracle. Ten sam katalog można i należy wykorzystać również przy ewentualnym późniejszym doinstalowaniu komponentów, a także przy nakładaniu łat na istniejące komponenty oprogramowania Oracle.

Następne okno instalatora (patrz rysunek 2.11) prezentuje wynik wstępnej kontroli systemu pod kątem wymaganych wartości parametrów jądra, dostępności pamięci operacyjnej i listy łat do nałożenia, odpowiednich do posiadanej wersji systemu operacyjnego i wersji oprogramowania Oracle. Sprawdzane są też inne elementy środowiska, wymagane do zainstalowania,

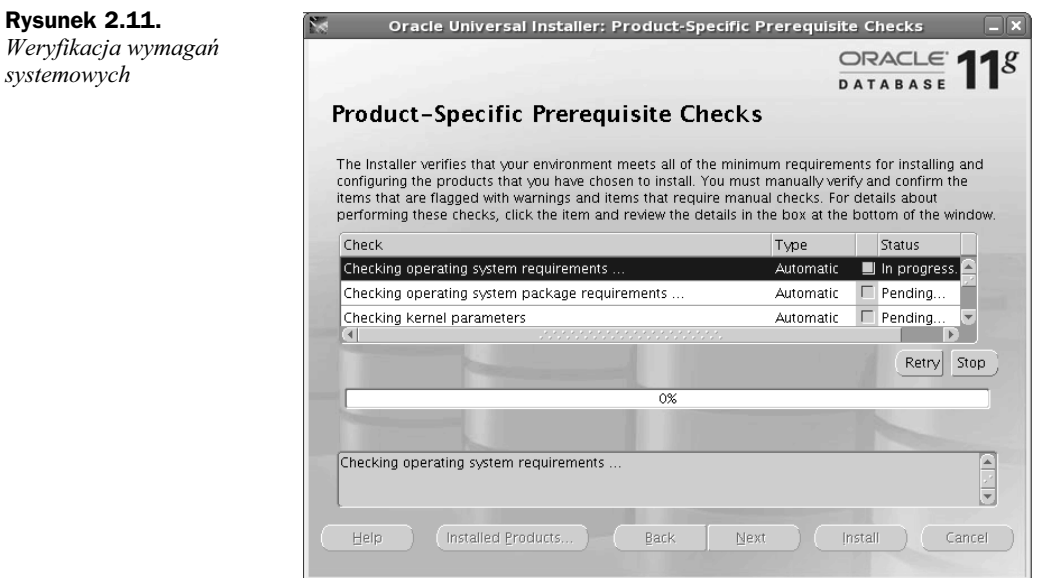

a potem do uruchomienia oprogramowania Oracle. Jeśli na etapie planowania instalacji wymagania systemowe zostały sumiennie uwzględnione, kontrola zakończy się pomyślnie; w przypadku ewentualnych błędów należy skorygować konfigurację systemu i potem wznowić instalację.

Była niedawno mowa o tym, że w przypadku instalacji w trybie Custom instalator pozwala na ręczny dobór komponentów do zainstalowania — widać to na rysunku 2.12. Po zaznaczeniu pożądanych komponentów i usunięciu zaznaczenia niepotrzebnych można kontynuować instalację.

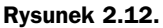

*Wybór poszczególnych komponentów instalacji (tryb Custom)*

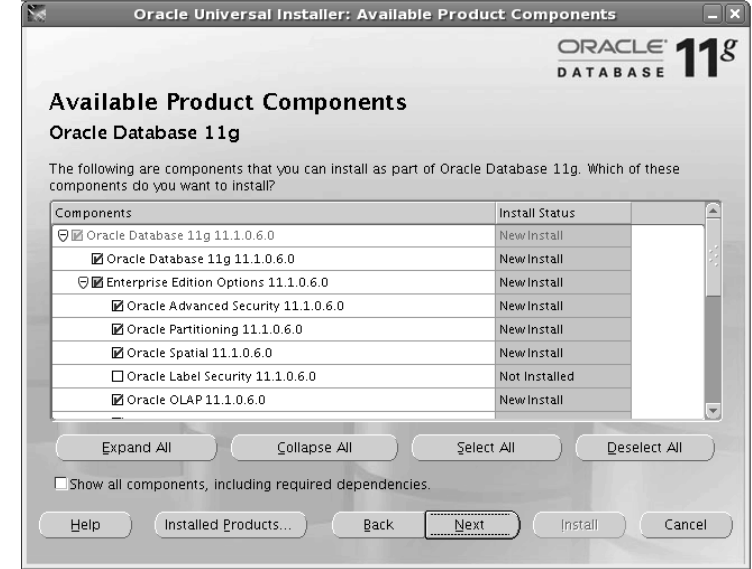

**Rysunek 2.13.** Po zakończeniu *instalacji można* 

*bazy danych albo ASM*

Po zainstalowaniu oprogramowania w systemie instalator może uruchomić program asystenta konfiguracji bazy danych, za pomocą którego można od razu skonfigurować i utworzyć pierwszą bazę danych, ewentualnie uruchomić kreatora konfiguracji podsystemu ASM. Na rysunku 2.13 widać okno instalatora z opcjami czynności poinstalacyjnych. Jeśli nie chcemy na razie tworzyć nowej bazy danych, ten sam program asystenta konfiguracji bazy danych możemy potem samodzielnie uruchomić poza instalatorem. Działanie programu asystenta konfiguracji bazy danych omówiono w następnym podrozdziale ("Asystent konfiguracji bazy danych").

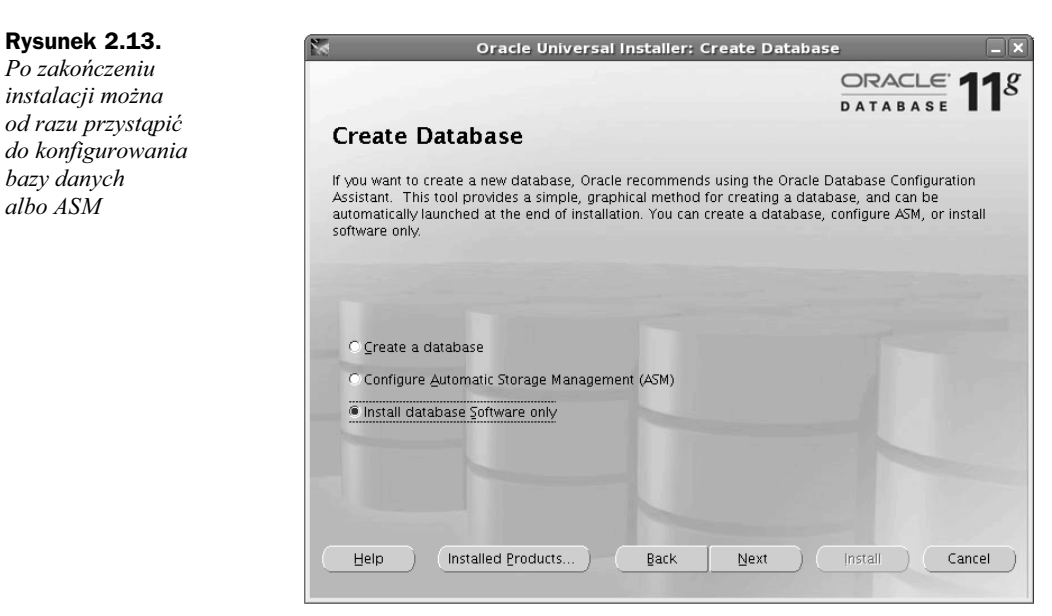

Rysunek 2.14 pokazuje ostatnie okno instalatora Oracle Universal Installer przed rozpoczciem właściwej instalacji oprogramowania. To ostatni moment, żeby zmienić którekolwiek z opcji i parametrów instalacji. Instalator wywietla arkusz z podsumowaniem zestawu wybranych opcji i — odpowiednio do nich — z zestawem konkretnych wymagań systemowych (głównie odnośnie do ilości miejsca na dysku). Warto przejrzeć wykaz i sprawdzić, czy instalacja jest skonfigurowana odpowiednio.

Kolejne okno instalatora (rysunek 2.15) pokazuje już postęp kopiowania plików oprogramowania Oracle 11*g* do katalogu docelowego i katalogu bazowego. Komplet informacji opisujących przebieg instalacji jest równocześnie rejestrowany do pliku dziennika, którego położenie jest wyświetlane w dolnej części okna — to pierwsze miejsce, w którym będziemy szukać przyczyn ewentualnego niepowodzenia instalacji.

Instalacja obejmuje jeszcze jedną czynność, zilustrowaną na rysunku 2.16. Otóż aby dokończyć instalację, należy wprowadzić pewne zmiany uprawnień dostępu w systemie. Służą do tego dwa skrypty, które należy uruchomić z konta użytkownika *root* (oba są wymienione w oknie instalatora). Należy się więc zalogować na konto *root* i uruchomić skrypt orainstRoot.sh, a następnie root.sh.

Okno z rysunku 2.17 to zawsze miły widok, oznacza bowiem, że instalator pomyślnie zakończył fazę instalacji oprogramowania w katalogach systemu. Po drodze instalator skonfigurował

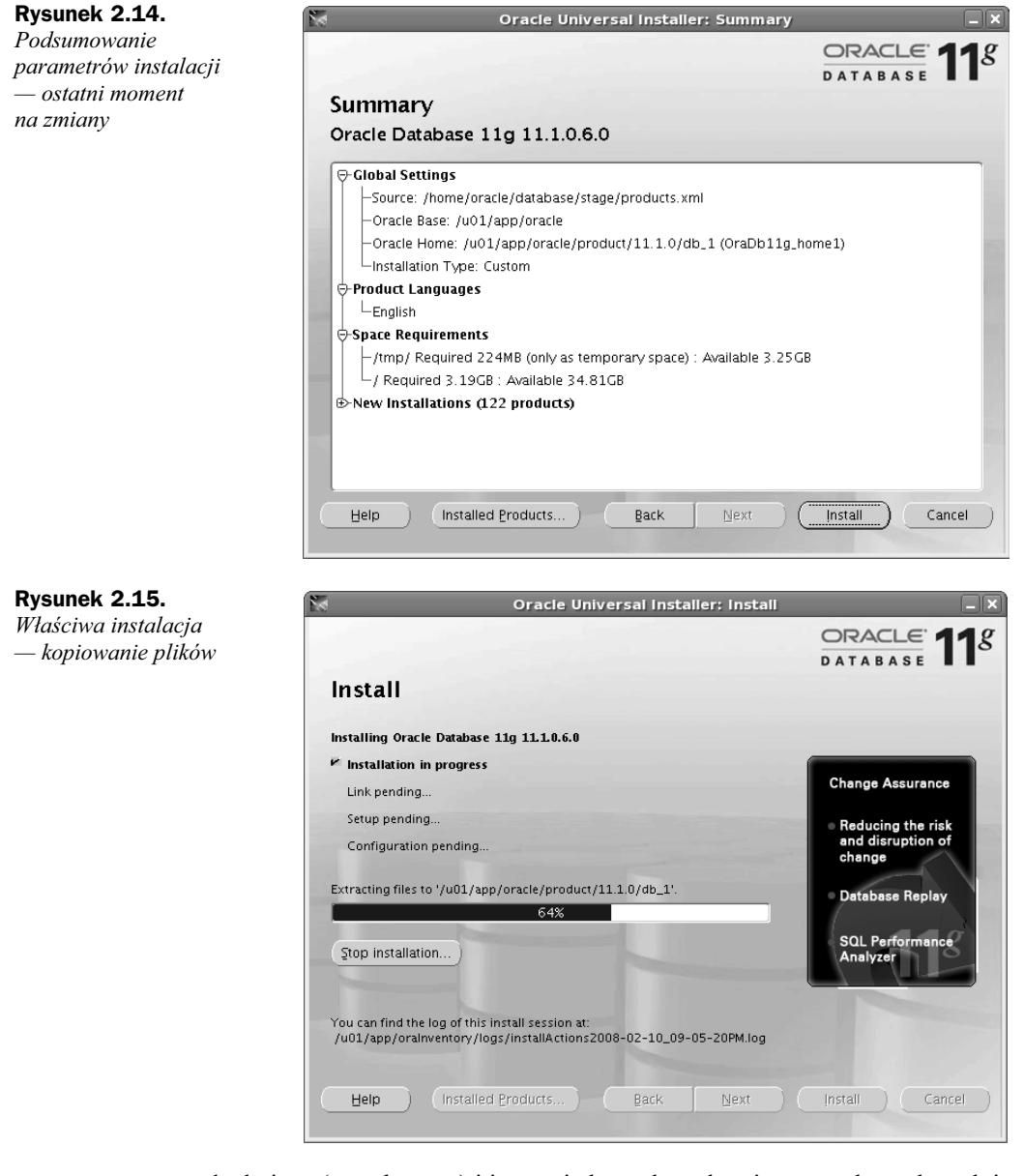

proces nasłuchujący (ang. *listener*) i instancję bazy danych, więc nasza baza danych jest już gotowa do użycia. Konfiguracją procesu nasłuchującego zajmiemy się w następnym rozdziale; na razie wystarczy wiedzieć, że proces nasłuchujący jest konieczny do zestawienia zdalnego połączenia z instancją bazy danych. Konfiguracja domyślna obejmuje uruchomienie procesu nasłuchującego ze standardowym zestawem parametrów.

#### **Rysunek 2.16.**

*Ostatni szlif — uruchomienie skryptów poinstalacyjnych z konta root*

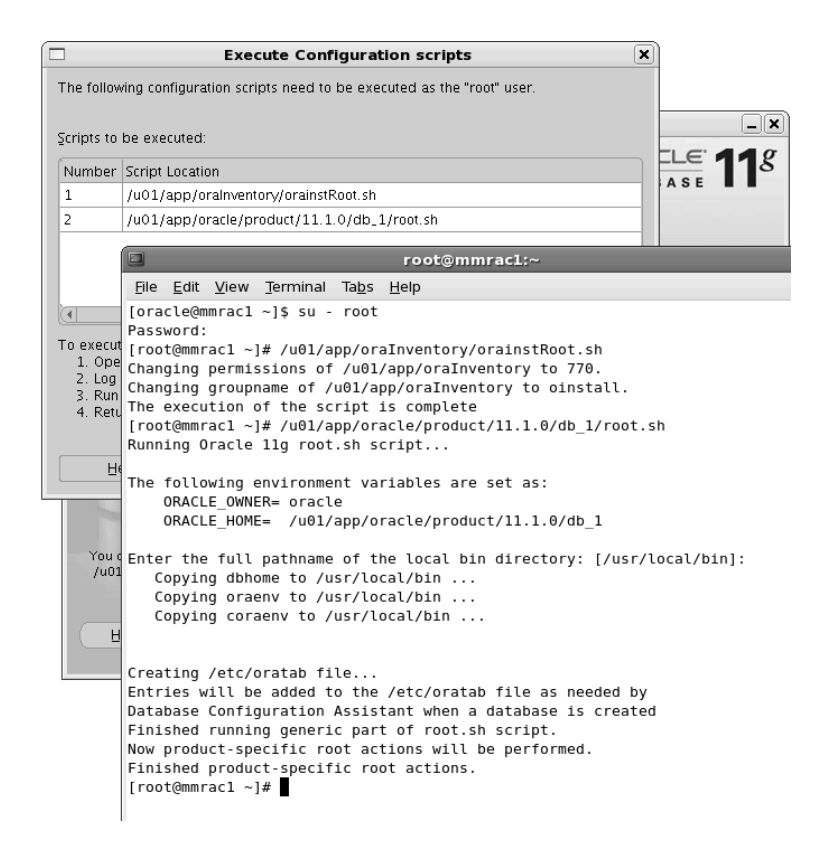

#### **Rysunek 2.17.**

 $Szczę'sliwy koniec$ *instalacji oprogramowania bazy danych Oracle w systemie*

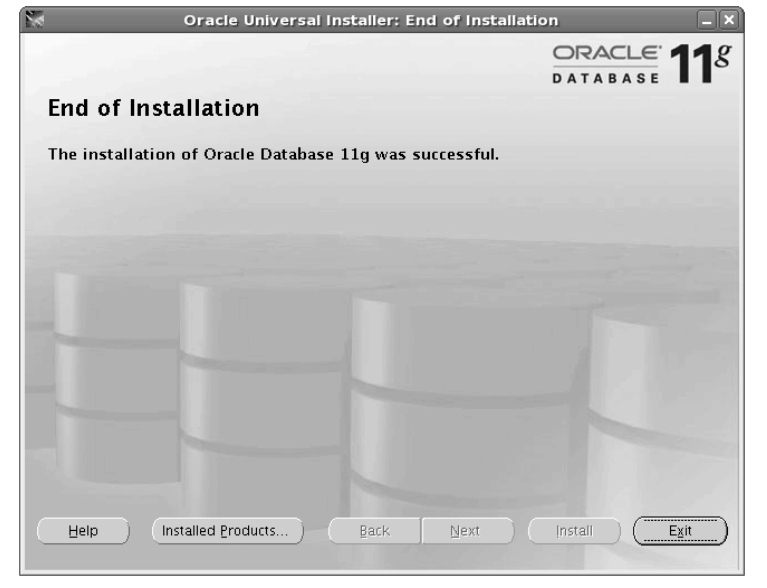

## **Asystent konfiguracji bazy danych**

Jednym z opcjonalnych etapów instalacji jest uruchomienie programu asystenta konfiguracji bazy danych (dbca — od *database configuration assistant*). Ten sam program może też zostać uruchomiony osobno; w obu przypadkach można za jego pomocą utworzyć nową instancję bazy danych. W programie dbca dostępne są standardowe szablony odpowiednie dla różnych typów baz danych, z automatyczną konfiguracją niektórych parametrów instancji zależnie od jej predefiniowanego typu. Program oferuje też standardowe albo konfigurowalne hasła, katalogi i obszary tabelowe. Decyzja odnośnie do odpowiedniego szablonu bazy danych powinna wynikać z fazy planowania instalacji. Przy okazji konfigurowania nowej bazy danych wybrane opcje i parametry bądź szablony warto zanotować gdzieś na boku, uzupełniając tymi notatkami skrypt ponownej instalacji. Program konfiguracji bazy danych jest o tyle elastyczny, że pozwala na zmianę parametrów i położenia plików także już po utworzeniu instancji. Niektóre dostosowania odbywają się wręcz na bieżąco, bez zatrzymywania i ponownego rozruchu bazy danych; w Oracle 11*g* takich dynamicznych parametrów instancji jest jeszcze wicej ni w poprzednich wydaniach.

Na rysunku 2.18 widać pierwsze okno programu konfiguracji bazy danych: można tu wybrać utworzenie nowej instancji, można też pozbyć się instancji już istniejącej. Jest też opcja utworzenia instancji ASM (Automatic Storage Management), o której będzie mowa w rozdziale 8. Zaznaczenie opcji *Configure Automatic Storage Management* zakończy konfigurację instancji bazy danych (rozpocznie się konfiguracja instancji ASM). My wybieramy opcję *Create a Database*.

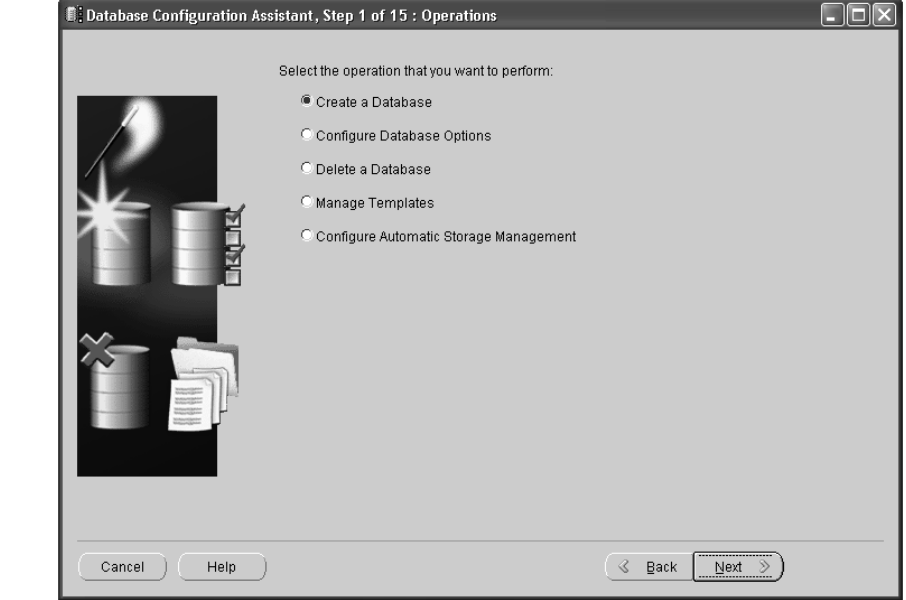

Następne okno programu dbca zawiera trzy standardowe opcje konfiguracji bazy danych: *General Purpose* (baza danych ogólnego przeznaczenia — transakcyjna), *Custom Database* (baza danych konfigurowana przez uytkownika) oraz *Data Warehouse* (hurtownia danych).

## **Rysunek 2.18.**

*Gówne opcje programu konfiguracji bazy danych (dbca)*

Aby skutecznie przerabiać ćwiczenia znajdujące się w kolejnych rozdziałach książki, należałoby wybrać tu opcję General Purpose. Taka konfiguracja obejmuje przykładowy schemat SH oraz inne schematy przykładowe.

Nastpny etap konfiguracji polega na nadaniu nazwy dla instancji bazy danych i ustawieniu haseł dla kont SYS i SYSTEM. Hasła kont systemowych mogą być takie same albo różne — decyzja należy do instalującego. Ważne, aby dla żadnego z tych kont nie pozostawić hasła domyślnego, bo każdy, kto kiedyś instalował bazę danych Oracle i zna hasła domyślne, będzie mógł zalogować się na konto systemowe. Co do pozostałych opcji, na razie możemy pozostać przy parametrach domyślnych — później, w miarę nabywania wiedzy o poszczególnych podsystemach, można będzie zmieniać wartości wybranych parametrów konfiguracyjnych.

Aby mieć dostęp do przykładowych schematów w bazie danych, należy w kolejnym oknie programu konfiguracji bazy danych zaznaczyć opcję *Sample Schemas* (patrz rysunek 2.19).

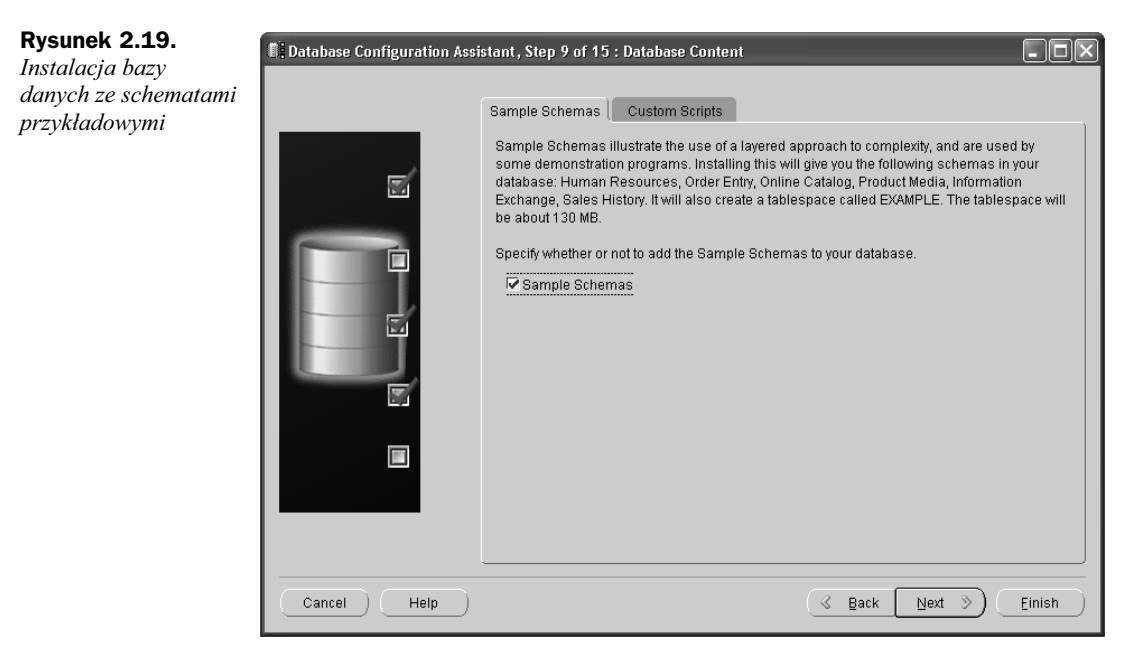

Przy tworzeniu bazy danych można jej nadawać parametry inicjalizacyjne. Na następnym rysunku (patrz rysunek 2.20) widać dziesiąte z kolei okno programu dbca, gdzie określa się wartości tych parametrów. Można tu dostosować ilość pamięci operacyjnej przydzielonej do instancji — jako procent łącznej ilości dostępnej pamięci albo w wartościach bezwzględnych. Warto też ustawić zestawy znaków obsługiwane w bazie danych (zakładka Character Sets); ich późniejsza zmiana jest trudniejsza niż zmiana przydziału pamięci i warto zrobić to raz a dobrze. Zestawy znaków są istotne wszędzie tam, gdzie w bazie danych mają być przechowywane cigi znaków z narodowymi znakami diakrytycznymi; bezpiecznym ustawieniem jest zestaw znaków Unicode, nadający się do reprezentowania znaków wielu języków.

Ostatnie czynności realizowane przez program konfiguracji bazy danych to utworzenie samej bazy danych i ewentualnie utworzenie skryptów automatyzujących tworzenie podobnych baz danych bądź zapisanie konfiguracji jako nowego szablonu. Na rysunku 2.21 widać opcję zapisu

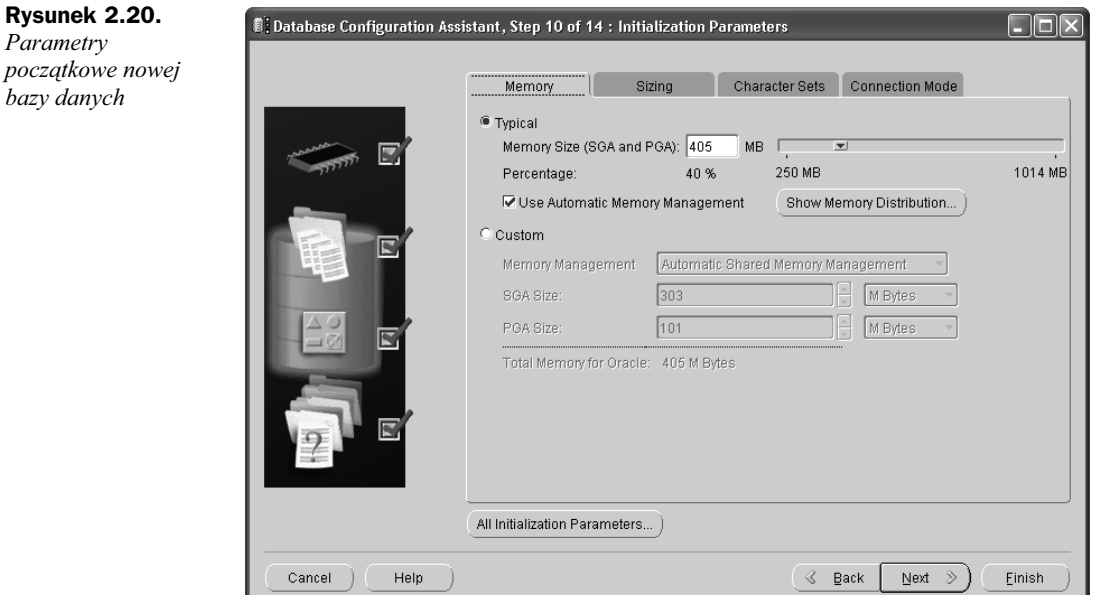

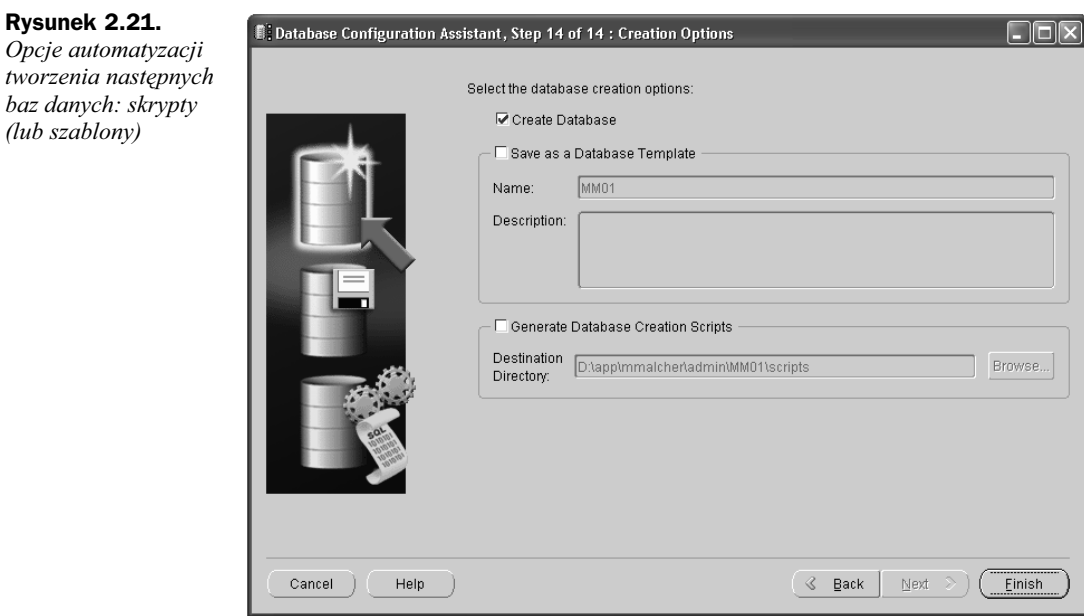

konfiguracji w postaci szablonu o zdefiniowanej przez użytkownika nazwie, z ewentualnym opisowym komentarzem. Z kolei skrypty przydadzą się wtedy, kiedy w przyszłości trzeba będzie szybko utworzyć identyczną bazę danych — skrypty zrobią to bez pośrednictwa programu dbca. Ewentualny nowy szablon będzie dostępny przy tworzeniu kolejnych baz danych w tej samej instalacji za pomocą programu konfiguracji bazy danych.

## **Weryfikacja instalacji**

System operacyjny jest już skonfigurowany, oprogramowanie baz danych Oracle zainstalowane w systemie, mamy też utworzoną pierwszą bazę danych. Teraz wystarczy tylko sprawdzić, czy całość faktycznie znajduje się tam, gdzie trzeba, i czy działa zgodnie z oczekiwaniami. W tym celu najlepiej przejrzeć katalogi bazy danych i pliki dzienników. Przede wszystkim plik dziennika instalacji, utworzony przez instalator oprogramowania Oracle (rysunek 2.22 ilustruje przykładową zawartość takiego pliku).

| $\Box$ $\Box$ $\Box$<br>trace.log_OraDb11q_home1 - Notepad                                                                                                    |  |  |  |  |  |  |  |
|----------------------------------------------------------------------------------------------------|--|--|--|--|--|--|--|
| File Edit Format View<br>Help                                                                                                    |  |  |  |  |  |  |  |
| CommandLineArguments->process: number of arguments = $30$<br>[0:33:5:910]<br>[CommandLineArquments.process:639]<br>[main]<br>[0:33:5:911]<br>[CommandLineArguments.process:843]<br>CommandLineArguments->process: Create Database argument is specified<br>[main]<br>[0:33:5:911]<br>[CommandLineArguments.process:1013] CommandLineArguments->process: template Name argument is specified<br>[main]<br>[0:33:5:911]<br>[CommandLineArquments.process:1063]  CommandLineArquments->process: db name arqument is specified<br>main]<br>[0:33:5:912]<br>[CommandLineArquments.validateArquments:3372] CommandLineArquments->process: in Operation Type is Creation/Gene<br>[main]<br>[0:33:5:919]<br>[CommandLineArguments.validateArguments:3674] CommandLineArguments->process: Successfully process command line<br>[main]<br>[0:33:7:230]<br>[main]<br>[OsUtilsBase.getOracleBaseFromInventory:413]<br>Getting ORACLE_BASE from inventory.<br>[0:33:7:231]<br>[OsUtilsBase.getOracleBaseFromInventory:427]<br>Setting oracle installer oui_loc = D:\app\Michelle\product\11.1.0\<br>mainl<br>[0:33:7:231]<br>[OsUtilsBase.getOracleBaseFromInventory:430]<br>main]<br>$Oracle$ Inventory property invptrioc = null<br>[0:33:7:238]<br>[OsUtilsBase.getOracleBaseFromInventory:447]<br>[main]<br>Inventory Home Size = $1$<br>[0:33:7:238]<br>$ORACLE_BASE$ returned from inventory:= $D:\app\mid Michel \mid e$<br>[main]<br>[OsUtilsBase.getOracleBaseFromInventory:473]<br>[0:33:7:245]<br>[main]<br>[Host.displayōracleBaseWarning:1115] oracleBaseFromEnv null<br>[0:33:7:245]<br>[Host.displayOracleBaseWarning:1121] oracle_base from OUI D:\app\Michelle oracle_base from envD:\app\Michelle<br>main]<br>[0:33:7:246]<br>[main]<br>[Host.checkOPS:2290] Inside checkOPS<br>[0:33:7:246]<br>[Host.checkOPS:2302] Trying to check cluster existence<br>[main]<br>[0:33:7:342]<br>[Library getInstance:106] Created instance of Library.<br>[main]<br>[0:33:7:342]<br>[Library load:206] Loading orauts dll<br>[main]<br>[0:33:7:343]<br>[Library load:212]<br>oracleHome D:\app\Michelle\product\11.1.0\db_1<br>main1<br>Property oracle.installer.library_loc is set to value=D:\app\Michelle\product\11.1.0\db_1\ou<br>[0:33:7:344]<br>[Library load:227]<br>[main]<br>[0:33:7:344]<br>[Library load:229]<br>Loading library D:\app\Michelle\product\11.1.0\db_1\oui\lib\win32\orauts.dll<br>[main]<br>[0:33:7:356]<br>[Library load:262]<br>Loaded library D:\app\Michelle\product\11.1.0\db_1\oui\lib\win32\orauts.dll from path=D:\app<br>[main]<br>[0:33:7:357]<br>[Library load:206]<br>Loading MSVCR71.dll<br>mainl<br>[0:33:7:357]<br>[Library load:212]<br>oracleHome D:\app\Michelle\product\11.1.0\db_1<br>Imainl<br>[0:33:7:358]<br>Property oracle.installer.library_loc is set to value=D:\app\Michelle\product\11.1.0\db_1\ou<br>[Library load:227]<br>[main]<br>[0:33:7:358]<br>Loading library D:\app\Michelle\product\11.1.0\db_1\oui\lib\win32\MSVCR71.dll<br>[Library load:229]<br>[main]<br>[0:33:7:359]<br>[Library load:262]<br>[main]<br>Loaded library D:\app\Michelle\product\11.1.0\db_1\oui\lib\win32\MSVCR71.dll from path=D:\ap<br>[0:33:7:359]<br>[Library load:206]<br>Loading orawsec11.dll.<br>Imainl<br>[0:33:7:360]<br>[Library load:212]<br>oracleHome D:\app\Michelle\product\11.1.0\db_1<br>[main]<br>[0:33:7:361]<br>[Library load:227]<br>Property oracle.installer.library_loc is set to value=D:\app\Michelle\product\11.1.0\db_1\ou<br>[main]<br>[0:33:7:361]<br>Loading library D:\app\Michelle\product\11.1.0\db_1\oui\lib\win32\orawsec11.dll<br>[main]<br>[Library load:229]<br>[0:33:7:374]<br>[Library load:262]<br>[main]<br> /Loaded library D:\app\Michelle\product\11.1.0\db_1\oui\lib\win32\orawsec11.dll from path=D:<br>[0:33:7:374]<br>[Library load:206]<br>Loading orasrvm11.dll<br>[main]<br>[0:33:7:374]<br>[Library load:212]<br>oracleHome D:\app\Michelle\product\11.1.0\db_1<br>[main]<br>[0:33:7:375]<br>[Library load:227]<br>Property oracle.installer.library_loc is set to value=D:\app\Michelle\product\11.1.0\db_1\ou<br>[main]<br>[0:33:7:375]<br>[Library load:229]<br>Loading library D:\app\Michelle\product\11.1.0\db_1\oui\lib\win32\orasrvm11.dll<br>[main]<br>[0:33:7:381]<br>[Library.load:262] Loaded library D:\app\Michelle\product\11.1.0\db_1\oui\lib\win32\orasrvm11.dll from path=D:\<br>[main]<br>[0:33:7:382]<br>[Version.isPre10i:213] isPre10i.java: Returning FALSE<br>[main] |  |  |  |  |  |  |  |
| [0:33:7:384]<br>[WindowsSystem.reqKeyExists:1104] WindowsSystem.reqKeyExists: mainkey= HKEY_LOCAL_MACHINE subkey = Software\Ora<br>[main]<br>[0:33:7:403]<br>[WindowsSystem.getCSSConfigType:1271] configType=null<br>[main]<br>[0:33:7:404]<br>[Host.checkOPS:2308] cluster existence:false<br>main]<br>[Host.checkOPS:2346] Cluster installed=false<br>[0:33:7:404]<br>[main]                                                                                                    |  |  |  |  |  |  |  |
| [main]<br>[0:33:7:487]<br>[InitParamHandler.endElement:517]<br>CustomSGA flag: false<br>[0:33:7:488]<br>[InitParamHandler.endElement:518]<br>Database Type: MULTIPURPOSE<br>[main]<br>[main]<br>[0:33:7:488]<br>[InitParamHandler.endElement:519]<br>Mem Percentage: 40<br>[InitParamHandler.endElement:552] Total memory MB: 814<br>[0:33:7:488]<br>[main]<br>[main]<br>[0:33:7:491]<br>[OsUtilsBase.is64Bit:294] architecture is 64 bit: false<br>[0:33:7:491]<br>[MemoryCalculator. <clinit>:92] setting memory minimums for 32 bit<br/>[main]<br/>[main]<br/>[0:33:7:502]<br/>[StorageAttributes.setAttribute:237]<br/>IN threadID:1 <math>qroup#=1</math><br/>[0:33:7:503]<br/>[StorageAttributes.setAttribute:237]<br/>[main]<br/>IN threadID:1 <math>arrow = 2</math><br/>[0:33:7:503]<br/>[main]<br/>[StorageAttributes.setAttribute:246]<br/>Current threadID=1<br/>[0:33:7:503]<br/>[main]<br/>[StorageAttributes.setAttribute:253]<br/>Current threadID=1 ==&gt; redoGroups[0]=1<br/>[main]<br/>[0:33:7:503]<br/>[StorageAttributes.setAttribute:263]<br/><math>v</math>RedoGroups: [1]<br/>[0:33:7:504]<br/>[StorageAttributes.setAttribute:293]<br/>setAttribute: bExists=false<br/>[main]<br/>[main] [0:33:7:506] [StorageAttributes.setAttribute:237]<br/>IN threadID:1 <math>qroup#=3</math></clinit>                                                                                                    |  |  |  |  |  |  |  |
| $\mathbf{m}$<br>$\overline{ }$                                                                                                    |  |  |  |  |  |  |  |

**Rysunek 2.22.** *Pliki dzienników instalacji*

Następne do sprawdzenia są pliki błędów bazy danych, w których szukamy śladów ewentualnych błędów i problemów wynikających z nieodpowiednich parametrów inicjalizacyjnych bazy danych. Standardowo pliki dzienników są zapisywane w katalogu *\$ORACLE\_BASE\admin\*  $\langle \text{SID} \rangle$ , gdzie  $\langle \text{SID} \rangle$  to nazwa bazy danych. Te same informacje można uzyskać, nawiązując połączenie z bazą danych i odpytując o wartość z v\$parametr, gdzie nazwa to background\_dump\_ → dest. Warto jeszcze sprawdzić w systemie plików, czy pliki danych wylądowały w katalogu, w którym powinny wylądować. To również można załatwić zapytaniem do bazy danych, np. takim:

```
select file name from dba data files;
```
Powyższe zapytanie wyświetli nazwy wszystkich plików bazy danych.

Na koniec należałoby się jeszcze zalogować do interfejsu OEM (Oracle Enterprise Manager) i sprawdzić, czy baza danych jest dostępna. W następnych rozdziałach opowiemy o jeszcze kilku możliwych sprawdzianach poprawności instalacji i konfiguracji bazy danych; będzie też więcej o narzędziu OEM i obszarach tabelowych oraz plikach danych. Tymczasem możemy jeszcze sprawdzić zajętość pamięci procesów w systemie operacyjnym i porównać ilość pamięci dla procesów Oracle z konfiguracją. Do wyświetlenia listy procesów w systemie można użyć polecenia top, wyświetlającego procesy między innymi według zajętości procesora i zajętości pamięci. Na koniec warto sprawdzić ilość wolnego miejsca w systemie plików.

Po zakończeniu tej podstawowej kontroli można powiedzieć, że system i baza danych są gotowe do użycia; można już zainstalować aplikacje korzystające z bazy danych, utworzyć w niej konta użytkowników, uruchomić procedury i mechanizmy wykonywania kopii zapasowych i monitoringu. Działający monitoring i mechanizm wykonywania kopii zapasowych to również dobry sprawdzian poprawności działania bazy danych (zwłaszcza po przećwiczeniu odtwarzania danych z kopii zapasowej) i bezwzględnie warto to zrobić jeszcze przed udostępnieniem bazy danych jej użytkownikom.

## Podsumowanie

Przy instalowaniu oprogramowania baz danych Oracle kluczowym etapem jest etap planowania i rozpoznania wymagań, zarówno od strony wymagań biznesowych, jak i wymagań oprogramowania Oracle 11g względem systemu, w którym ma działać baza danych. Do skutecznego przeprowadzenia instalacji niezbędna jest podstawowa wiedza o systemie operacyjnym, znajomość mechanizmów kontroli dostępu, umiejętność zarządzania kontami systemowymi i weryfikacja dostępności koniecznych zasobów sprzętowych. Jako system bazowy dla oprogramowania Oracle 11g można wykorzystać dedykowaną dystrybucję systemu Linux pod nazwą Oracle Enterprise Linux, zawierającą komplet pakietów niezbędnych do działania oprogramowania Oracle. Przed samą instalacją, aby przebiegała możliwie gładko, należy zaopatrzyć się w dokumentację i instrukcję instalacji; w toku instalacji warto natomiast notować parametry konfiguracyjne i rejestrować przebieg instalacji — przyda się to przy kolejnych takich operacjach.

## Sprawdzian

- **1.** Ile miejsca na dysku potrzeba, żeby zainstalować oprogramowanie Oracle 11*g* w systemie Linux?
- **2.** Jakie konta i jakie grupy są potrzebne do przeprowadzenia procesu instalacji?
- **3.** Czy proces instalacji oprogramowania Oracle obejmuje automatycznie instalacj bazy danych Oracle? Wyjaśnij.
- 4. Co powinno poprzedzać właściwą instalację oprogramowania Oracle?
- **5.** Jakie typy instalacji (zestawy komponentów) oprogramowania Oracle 11*g* oferuje Oracle Universal Installer?
- 6. Jak nazywa się katalog domowy konta instalacji Oracle? Czy może być ich więcej?
- **7.** Jakie inne produkty (poza samą bazą danych) są instalowane domyślnie?
- 8. Jak nazywa się narzędzie do tworzenia instancji baz danych po zainstalowaniu oprogramowania Oracle 11*g*?
- 9. Jakie jest domyślne hasło do kont SYS i SYSTEM?
- **10.** Które skrypty trzeba uruchomić z konta *root*, aby dokończyć instalację oprogramowania Oracle 11*g*?